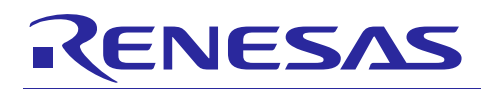

# **Renesas USB MCU**

R01AN0664JJ0215 Rev.2.15 Mar 28, 2016

USB Host Human Interface Device Class Driver (HHID) using Basic Mini Firmware

# 要旨

本資料は、Renesas USB MCU の USB Basic Mini Firmware を使用した USB Host Human Interface Device Class Driver (HHID) のアプリケーションノートです。

# 動作確認デバイス

RL78/G1C, R8C/3MK, R8C/34K

動作確認デバイスと同様の USB モジュールを持つ他の MCU でも本プログラムを使用することができます。 このアプリケーションノートのご使用に際しては十分な評価を行ってください。

なお、本プログラムは Renesas Starter Kit 上で動作確認を行っています。

# 目次

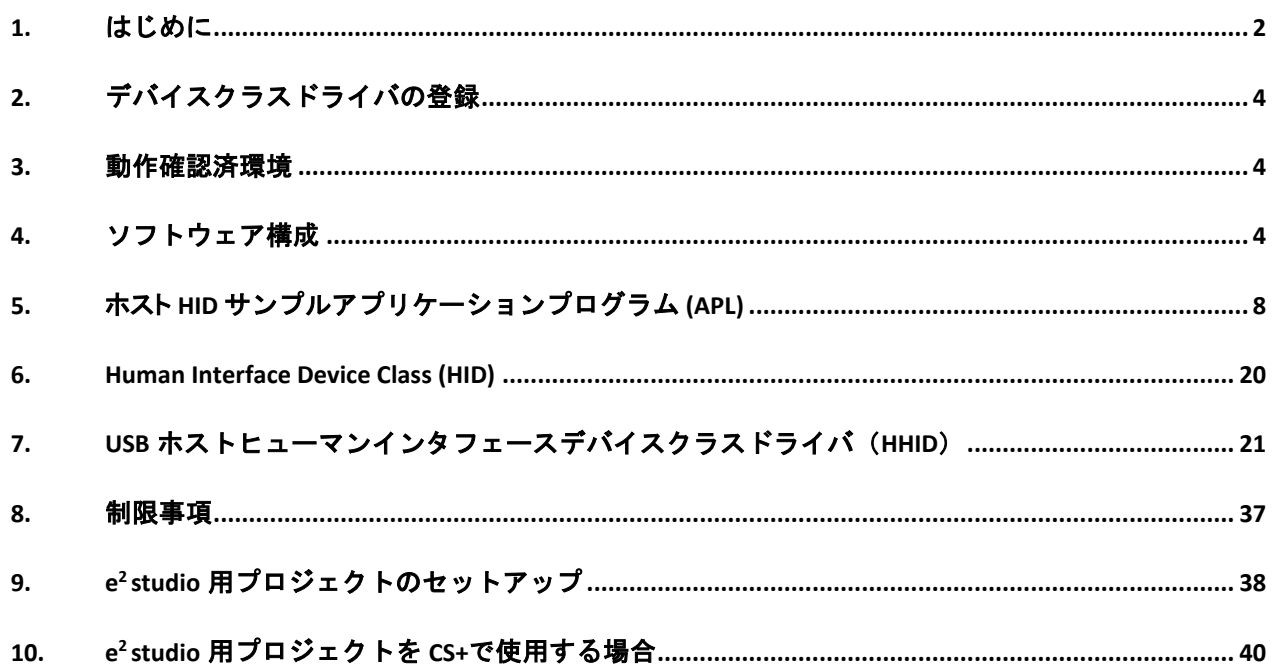

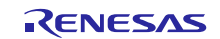

# <span id="page-1-0"></span>**1.** はじめに

本アプリケーションノートは、USB-BASIC-F/W [\(1.2](#page-1-1) 章を参照) を使用した USB Host Human Interface Device Class Driver (HHID) および、サンプルアプリケーションに関して記述しています。

# **1.1** 機能と特長

USB Host Human Interface Device Class Driver (HHID)は USB ヒューマンインターフェースデバイスクラス仕 様(以降 HID と記述)に準拠し、HIDペリフェラルデバイスとの通信を行うことが出来ます。

本クラスドライバは弊社の提供する USB Basic Mini Firmware と組み合わせて使用することを前提にしてい ます。

# <span id="page-1-1"></span>**1.2** 関連ドキュメント

- 1. Universal Serial Bus Revision 2.0 specification
- 2. USB Class Definitions for Human Interface Devices Version 1.1
- 3. HID Usage Tables Version 1.1 [http://www.usb.org/developers/docs/]
- 4. ユーザーズマニュアル ハードウェア編
- 5. Renesas USB MCU USB Basic Mini Firmware アプリケーションノート ルネサス エレクトロニクスホームページ より入手できます。
- ・ ルネサス エレクトロニクスホームページ
	- 【http://japan.renesas.com/】
- ・ USB デバイスページ

【http://japan.renesas.com/usb/】

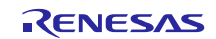

# **1.3** 用語と略語

本書では使用される用語と略語は以下のとおりです。

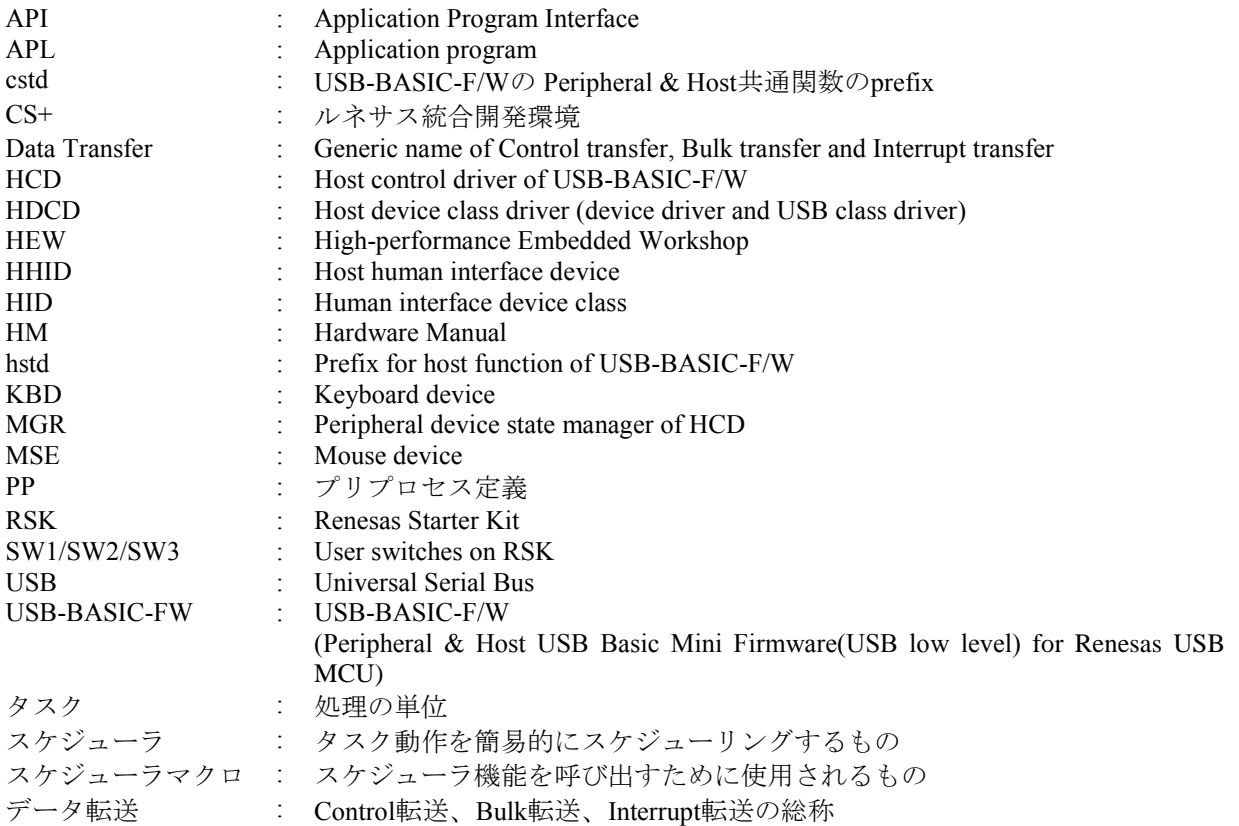

# **1.4** 本書の読み方

本書は章の順番通りに読み進める必要はありません。はじめにサンプルプログラムの内容を確認し、ユーザ 個別のソリューションに必要な関数およびインタフェースの情報をお読みください。

[4.3](#page-5-0) 章にソース一覧を掲載しています。MCU 固有ソースは、"\devicename\src\HwResource"にあります。アプ リケーションに必要なファイルを確認してください。

ユーザ独自のソリューションを作成するためにはアプリケーションの変更が必要です。[5](#page-7-0) 章はホスト HID ア プリケーションの動作を説明しています。

すべてのコードモジュールはタスクに分割されます。タスク間でメッセージの受け渡しが行われていること を予めご理解ください。関数(タスク)の実行順序はスケジューラが決定します。このため重要なタスクに優 先権を持たせることができます。また、タスクに登録されたコールバックメカニズムを使用することで、各 タスクは並列処理(ノンブロッキング)で動作します。タスクのメカニズムは [1.2](#page-1-1) 章の"USB-BASIC-F/W Application Note"で説明しています。HHID のタスクについては [4.4](#page-6-0) 章を参照してください。

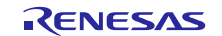

# <span id="page-3-0"></span>**2.** デバイスクラスドライバの登録

ユーザが作成したクラスドライバは、USB-BASIC-F/W に登録することで USB デバイスクラスドライバとし て機能します。*r\_usb\_hhid\_apl.c* ファイル内の *usb\_hapl\_registration()* 関数を参考に USB-BASIC-F/W にクラス ドライバを登録してください。詳細は、USB-BASIC-F/W のアプリケーションノートを参照してください。

# <span id="page-3-1"></span>**3.** 動作確認済環境

# **3.1** コンパイラ

動作確認を行ったコンパイラは以下の通りです。

- a. CA78K0R コンパイラ V.1.71
- b. CC-RL コンパイラ V.1.01
- c. IAR C/C++ Compiler for RL78 version 2.10.4
- d. KPIT GNURL78-ELF v15.02
- e. C/C++ Compiler Package for M16C Series and R8C Family V.6.00 Release 00

# **3.2** 評価ボード

動作確認を行った評価ボードは以下の通りです。

- a. Renesas Starter Kit for RL78/G1C (型名: R0K5010JGC001BR)
- b. R8C/34K Group USB Host 評価ボード(型名: R0K5R8C34DK2HBR)

# <span id="page-3-2"></span>**4.** ソフトウェア構成

# **4.1** モジュール構成

HHID は HID クラスドライバと、マウス、キーボードのデバイスドライバから構成されます。 [Figure 4.1](#page-3-3) に HHID のソフトウェアモジュール構成図を、[Table 4-1](#page-4-0) にモジュール説明を示します。

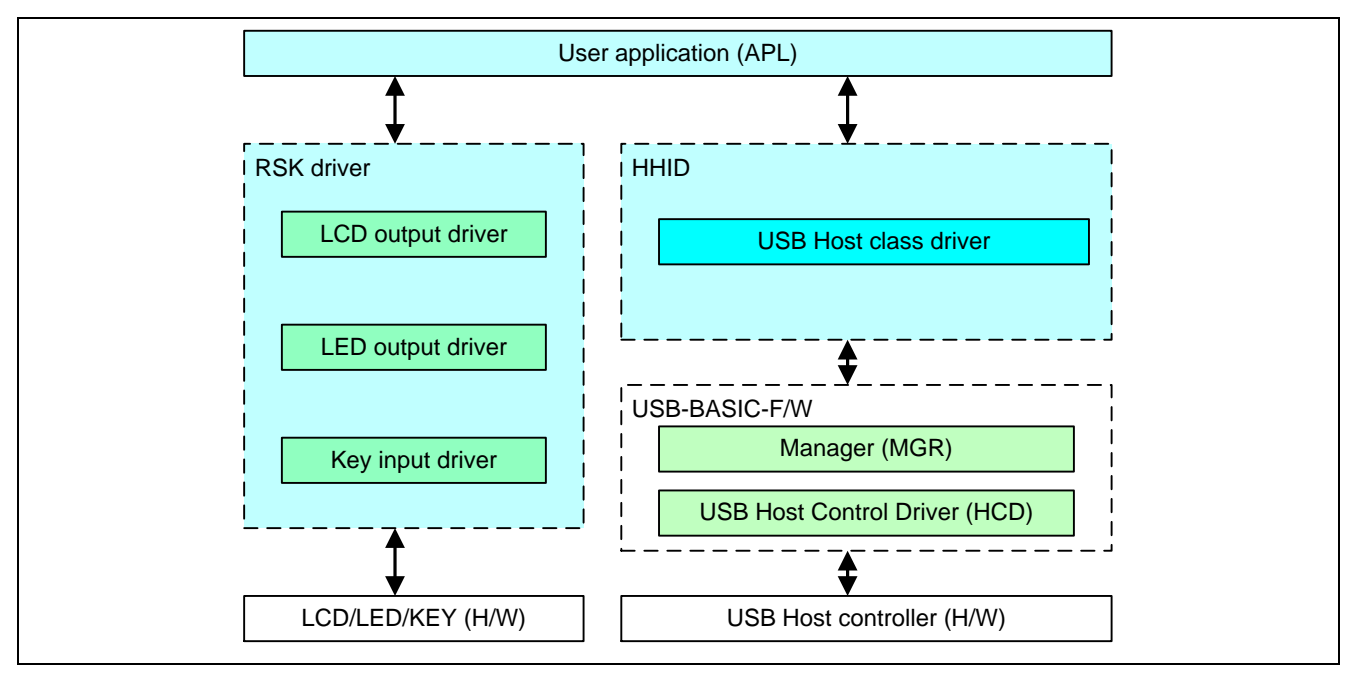

<span id="page-3-3"></span>**Figure 4.1** モジュール構成図

<span id="page-4-0"></span>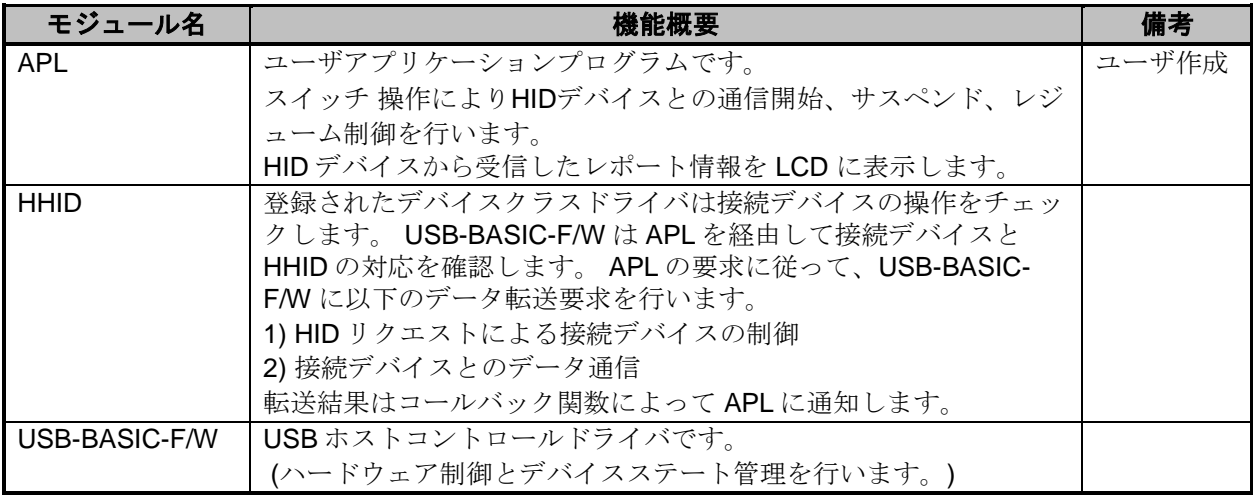

#### **Table 4-1** モジュール機能概要

# **4.2** アプリケーションプログラム機能概要

ホストデモ APL の主な機能は以下のとおりです。

- 1. 接続した USB ペリフェラルからデータを受け取り、受信したデータを LCD 表示する。
	- a) USB マウス接続時(Mouse モードと呼ぶ)は、X 軸、Y 軸の移動量を LCD に数値表示する。また、ク リックボタン押下で LED 点灯を行う。
	- b) USB キーボード接続時(Keyboard モードと呼ぶ)は、LCD に入力されたキーデータを 1 文字表示する。 またデバイスが通常動作時に *NumLock LED* を点灯しサスペンド時は *NumLock LED* を消灯する。
- 2. USB デバイスをサスペンド/レジューム操作する。
	- a) RSK 上の SW3 押下により USB デバイスを交互にサスペンド、レジュームする。
	- b) USB デバイスからリモートウェイクアップ信号を受け取るとレジュームする。

[Table 4-2.](#page-4-1) にスイッチ入力の仕様を示します。

<span id="page-4-1"></span>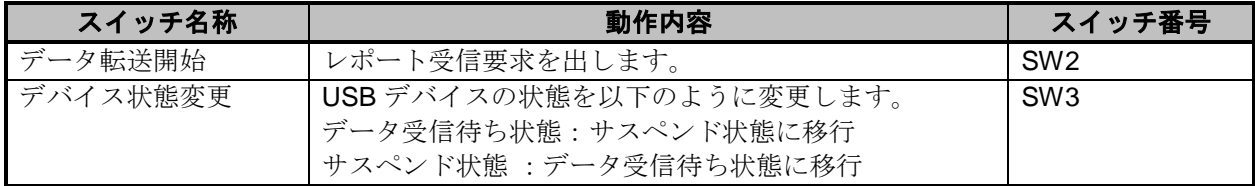

#### **Table 4-2** ユーザスイッチ入力動作

# <span id="page-5-0"></span>**4.3** ファイル構成

### **4.3.1** フォルダ構成

以下に本デバイスクラスで提供するファイルのフォルダ構成を示します。

各 MCU と評価基板に依存するソースコードはそれぞれのハードウェアリソースフォルダ (*\devicename\src\HwResource*) にあります。

#### workspace

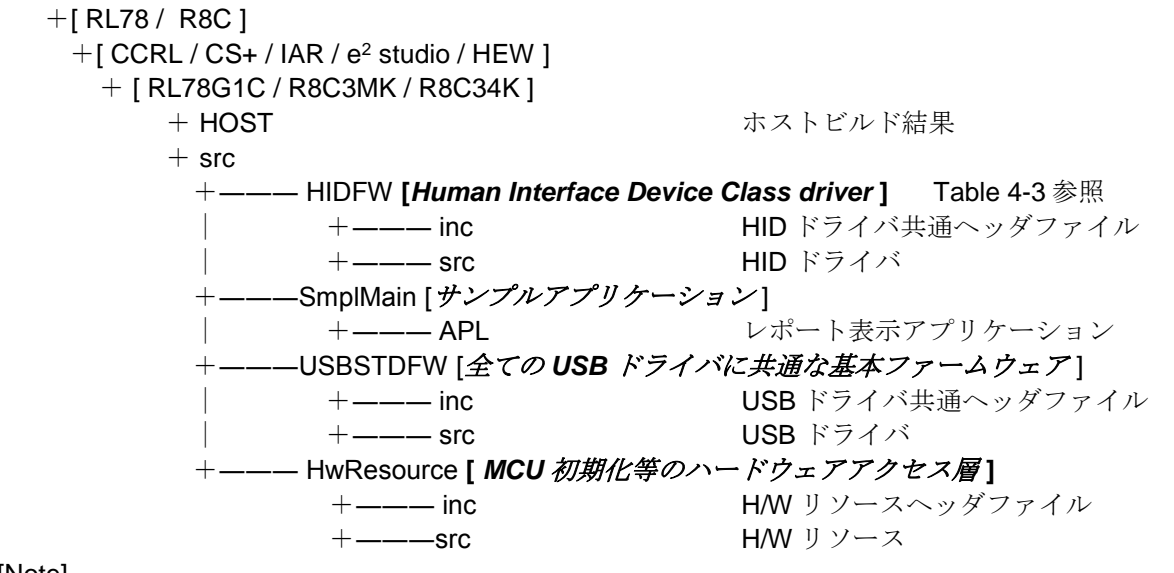

#### [Note]

- a. CS+フォルダ下には、CA78K0R コンパイラ用のプロジェクトが格納されています。
- b. e <sup>2</sup> studio フォルダ下には、KPIT GNU コンパイラ用のプロジェクトが格納されています。
- c. CS+上で CC-RL コンパイラをご使用になる場合は、「[10](#page-39-0) e2 studio [用プロジェクトを](#page-39-0) CS+で使用す [る場合」](#page-39-0)を参照してください。

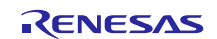

# **4.3.2** ファイル一覧

[Table 4-3](#page-6-1) に HHID が提供するファイル、フォルダ名を示します。

**Table 4-3** ファイル構成

<span id="page-6-1"></span>

| フォルダ名            | ファイル名                | 説明                   | 備考 |
|------------------|----------------------|----------------------|----|
| HIDFW/inc        | r_usb_class_usrcfg.h | USB ホスト HID ユーザ定義マクロ |    |
| HIDFW/inc        | r_usb_hhid_define.h  | HHID 型定義、マクロ定義       |    |
| HIDFW/inc        | r_usb_hhid_api.h     | HHID API 関数プロトタイプ宣言  |    |
| <b>HIDFW/src</b> | r_usb_hhid_api.c     | HHID API 関数          |    |
| <b>HIDFW/src</b> | r usb hhid driver.c  | HHID ドライバ関数          |    |
| SmplMain         | main.c               | メインループ処理             |    |
| SmplMain/APL     | r_usb_hhid_apl.c     | サンプルアプリケーションプログラム    |    |

# <span id="page-6-0"></span>**4.4** システムリソース

# **4.4.1** システムリソース定義

HHID をスケジューラに登録して使用するためのタスク ID とタスク優先度定義を [Table 4-4](#page-6-2) に示します。 これらについては、 *r\_usb\_ckernelid.h* ヘッダファイルで定義します。

<span id="page-6-2"></span>

| スケジューラ登録タスク    | 説明                                    | 備考 |
|----------------|---------------------------------------|----|
| USB HHID TSK   | <b>HHID</b> (R_usb_hhid_task)         |    |
|                | Task ID: USB HHID TSK                 |    |
|                | Task priority: 2                      |    |
| USB HCD TSK    | HCD (R_usb_hstd_HcdTask)              |    |
|                | Task ID: USB_HCD_TSK                  |    |
|                | Task priority: 0                      |    |
| USB MGR TSK    | <b>MGR</b> (R_usb_hstd_MgrTask)       |    |
|                | Task ID: USB MGR TSK                  |    |
|                | Task priority: 1                      |    |
| メールボックス ID /   | メッセージ名称                               | 備考 |
| デフォルト受信タスク     |                                       |    |
| USB HHID MBX   | HHID -> HHID / APL -> HHID mailbox ID |    |
| / USB HHID TSK |                                       |    |
| USB HCD MBX    | HCD task mailbox ID                   |    |
| / USB_HCD_TSK  |                                       |    |
| USB_MGR_MBX    | MGR task mailbox ID                   |    |
| /USB MGR TSK   |                                       |    |

**Table 4-4** スケジューラ登録 **ID** 一覧

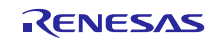

# <span id="page-7-0"></span>**5.** ホスト **HID** サンプルアプリケーションプログラム **(APL)**

ホストデモアプリケーションは HID ペリフェラルデバイスが接続されたとき、受信した USB データの表示 を行います。 HHID アプリケーションは USB ヒューマンインタフェースクラス規格に従います。[1.2](#page-1-1) 章の 2 項、3 項を参照してください。

# **5.1** 動作環境について

[Figure 5.1](#page-7-1) および [Figure 5.2](#page-7-2) に本ソフトウェアの動作環境を示します。

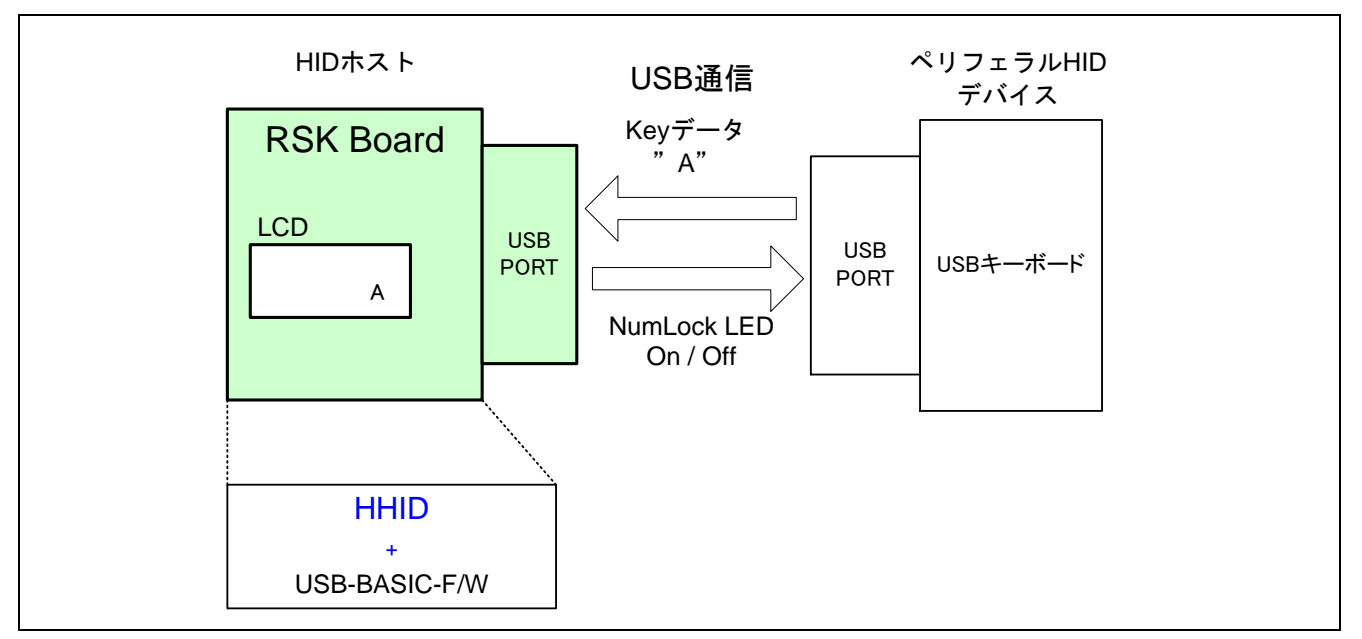

**Figure 5.1** 動作環境例 **(Keyboard** 接続時**)**

<span id="page-7-1"></span>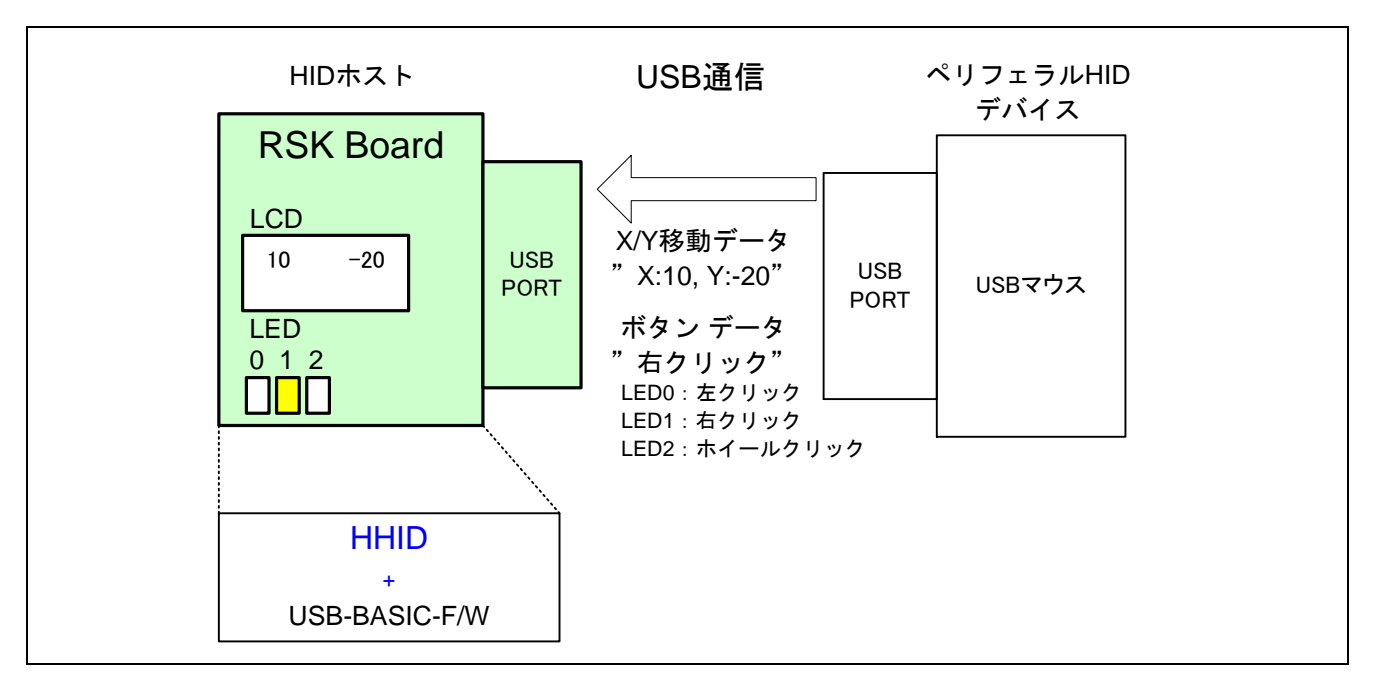

<span id="page-7-2"></span>**Figure 5.2** 動作環境例 **(Mouse** 接続時**)**

#### **5.1.1** レポート受信

*r\_usb\_class\_usrcfg.h* ファイルの USB\_HHID\_GET\_REPORT\_PIPE0 マクロを有効にするとレポート受信をコン トロール転送 (GET\_REPORT リクエスト)で行います。

# **5.2** アプリケーションプログラム説明

[Figure 5.4](#page-11-0) に関するアプリケーション操作は以下のとおりです。

・ HID ペリフェラルデバイスの接続 (No.0-1 処理に対応)

接続された USB デバイスがマウスであるかキーボードであるかを自動判別します。マウスもしくはキ ーボードはコンフィグレーションディスクリプタの *bInterfaceProtocol* で判別します([Table 5-1](#page-8-0) 参照)。 本アプリケーションプログラムはレポートディスクリプタを解析しません。

- ・ データ通信開始(処理 No.1-1) SW2の押下により、USB デバイスと通信を開始します ([Table 4-2](#page-4-1) 参照)。
- ・ データ通信完了(処理 No.2-1) データ通信が完了すると HHID からコールバック関数が呼び出されます。
- ・ データ通信中の操作(処理 No.2-2) SW3 の押下によりデータ通信を停止し、USB デバイスをサスペンドに移行させます([Table 4-2](#page-4-1) 参照)。
- ・ サスペンド中の操作(処理 No.4-1) SW3 の押下により USB デバイスをレジュームし、データ通信を再開します。([Table 4-2](#page-4-1) 参照)。
- ・ データ通信中の動作(処理 No.3-1) USB デバイスから受信したレポートを解析し、LCD 表示を行います([Table 5-2](#page-8-1) 参照)。

**Table 5-1** モード判定

<span id="page-8-0"></span>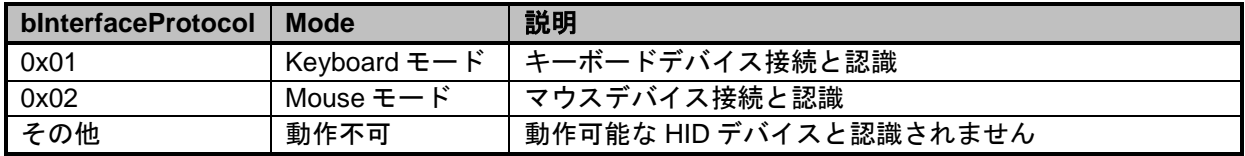

#### **Table 5-2 D** データ通信中の動作

<span id="page-8-1"></span>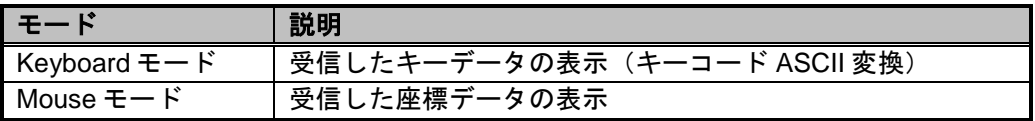

# **5.3** エンドポイント仕様

HHID が使用するエンドポイント仕様を [Table 5-3.](#page-8-2) に示します。

**Table 5-3** エンドポイント仕様

<span id="page-8-2"></span>

| EP 番号              | Pipe 番号 | 転送方法           | 説明               |
|--------------------|---------|----------------|------------------|
|                    |         | Control In/Out | 標準リクエスト、クラスリクエスト |
| 受信した<br>ディスクリプタに従う |         | Interrupt In   | デバイスからホストへのデータ転送 |

エンドポイント番号はデバイスのエンドポイントディスクリプタに従います。

# **5.4** 接続する **HID** ペリフェラルデバイスについて

FullSpeed/LowSpeed のキーボードは接続可能です。

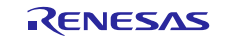

FullSpeed/LowSpeed の 3 ボタンマウスは接続可能です。

HUB 内蔵デバイスや複合デバイスは接続できません。

# **5.5 APL** 関数一覧

サンプルアプリケーションの関数一覧を [Table 5-4](#page-9-0) に示します。

#### **Table 5-4** サンプルアプリケーション関数一覧

<span id="page-9-0"></span>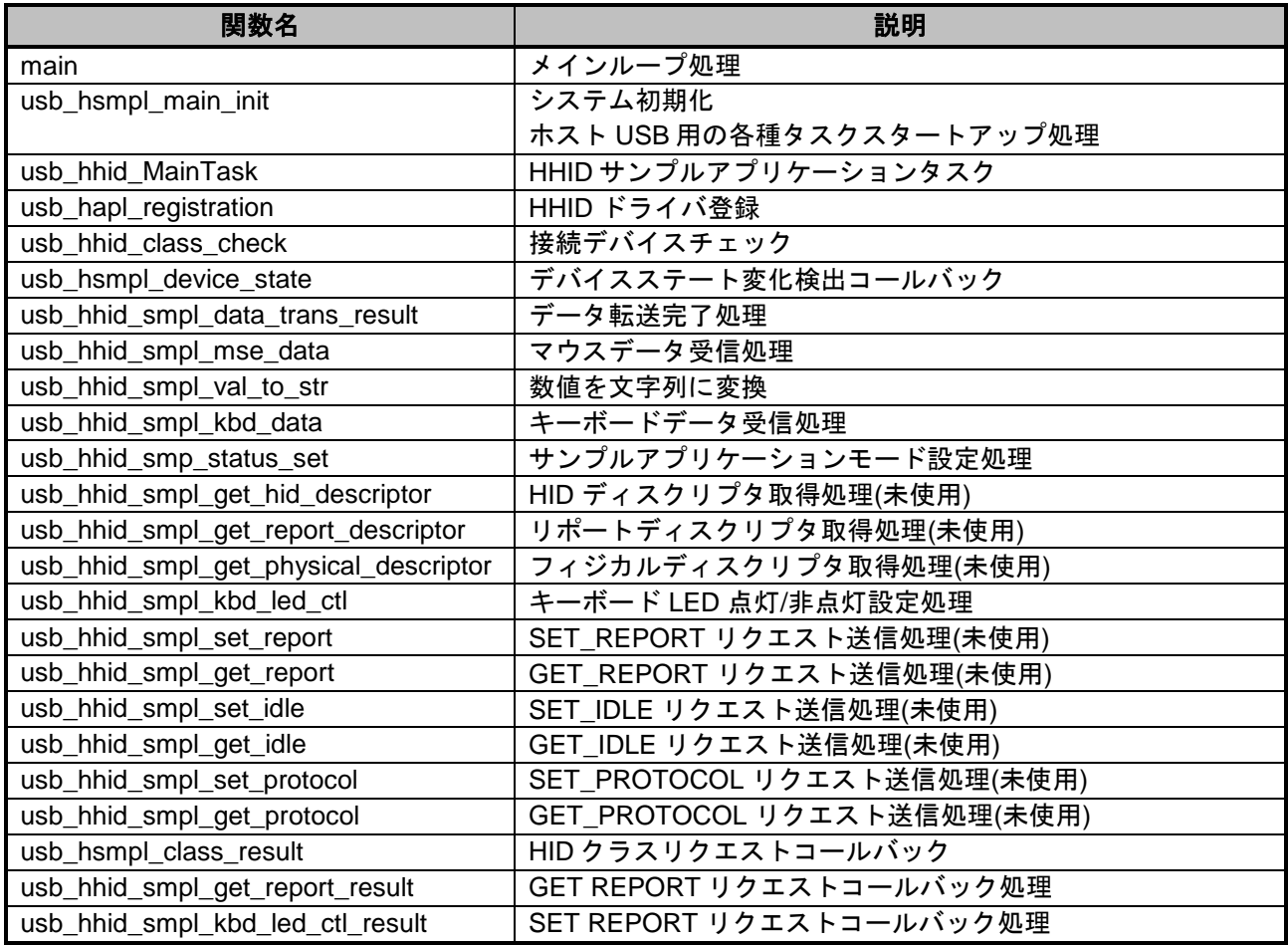

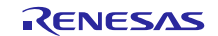

# **5.6** ホストアプリケーションタスクシーケンス

LCD 表示、APL 状態遷移、操作説明を以下に示します。

#### **5.6.1** LCD 表示

本 APL は、USB デバイスの接続状態、及び接続された USB デバイスから受信したレポート内容を LCD に 表示します。

- ・ マウス接続時 :X/Y 軸の移動量(-128~127)を LCD に表示する。
- ・ キーボード接続時:最後に入力されたキーデータを LCD に表示する。

USB デバイスから受信レポートの内容が NULL(キーボード非押下時、マウスの X/Y 軸移動なし)の場合、 LCD 表示を更新しません。LCD 表示状態遷移を [Figure 5.3](#page-10-0) に示します。

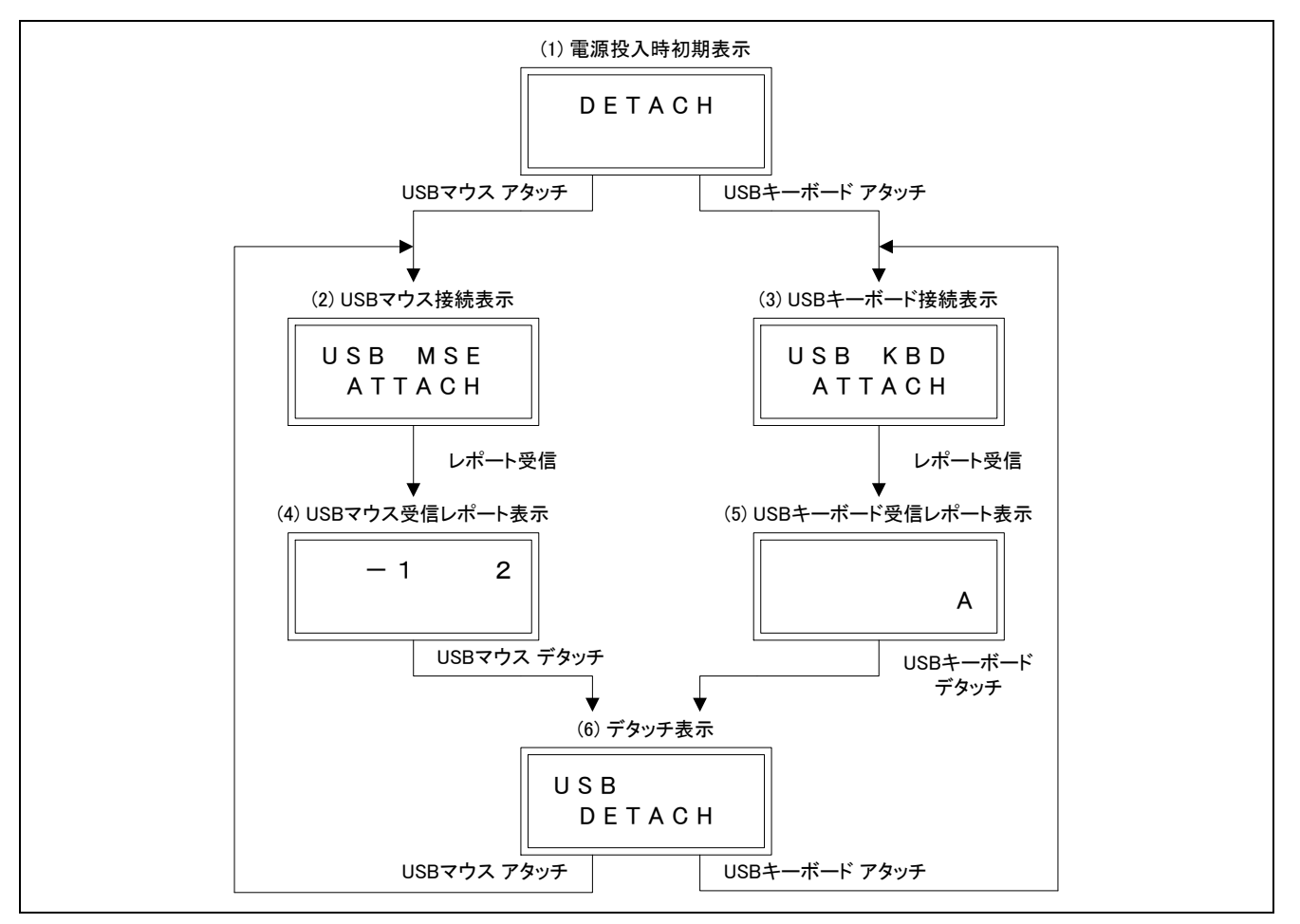

<span id="page-10-0"></span>**Figure 5.3 LCD** 表示状態遷移図

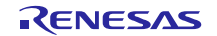

#### **5.6.2 APL** 状態遷移

[Figure 5.4](#page-11-0) に APL 状態遷移図を示します。 各ブロックは状態遷移プログラムです。

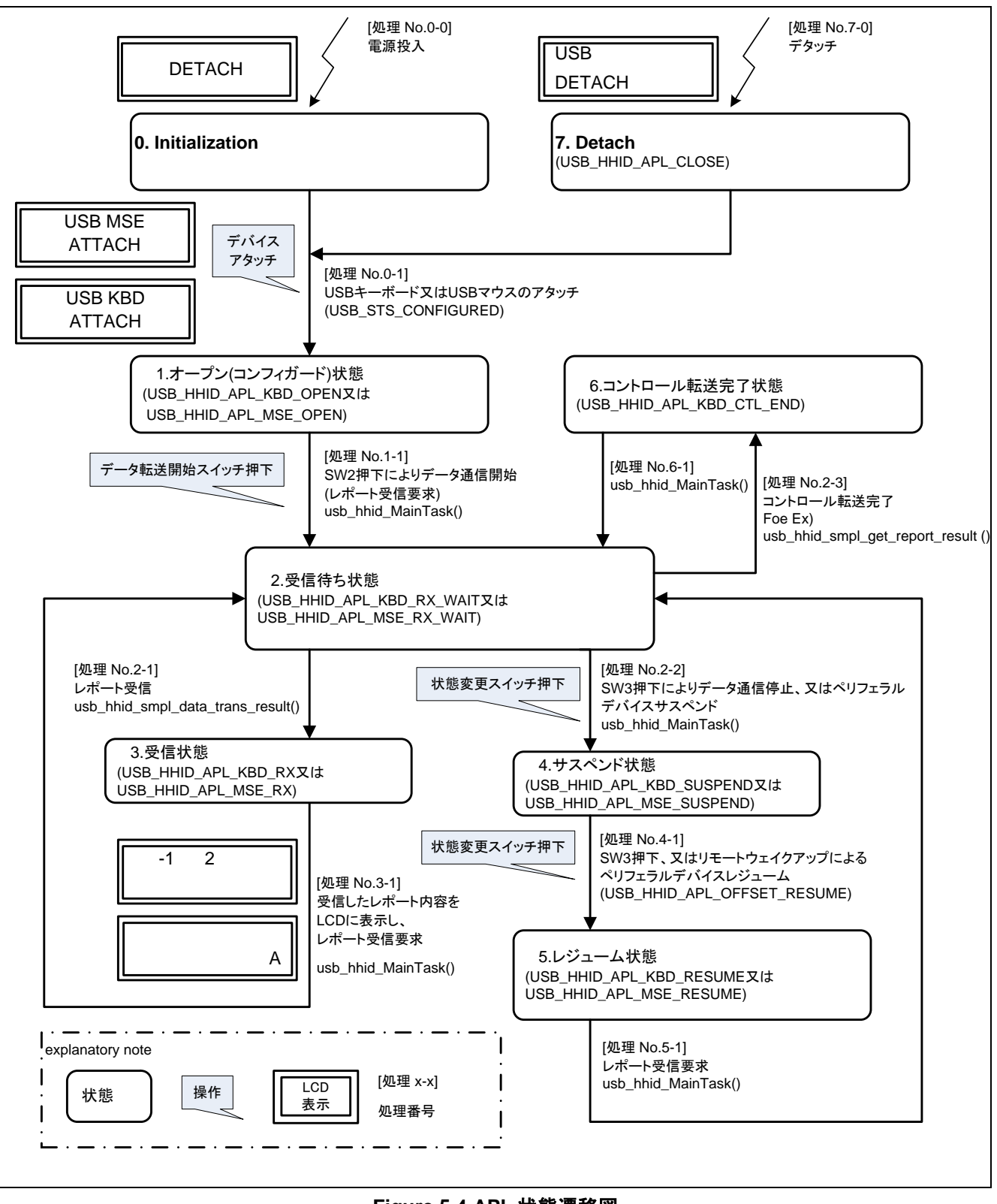

<span id="page-11-0"></span>**Figure 5.4 APL** 状態遷移図

#### **5.7** 処理フロー図

[Figure 5.5](#page-12-0) に、APL タスク処理概要フローを示します。

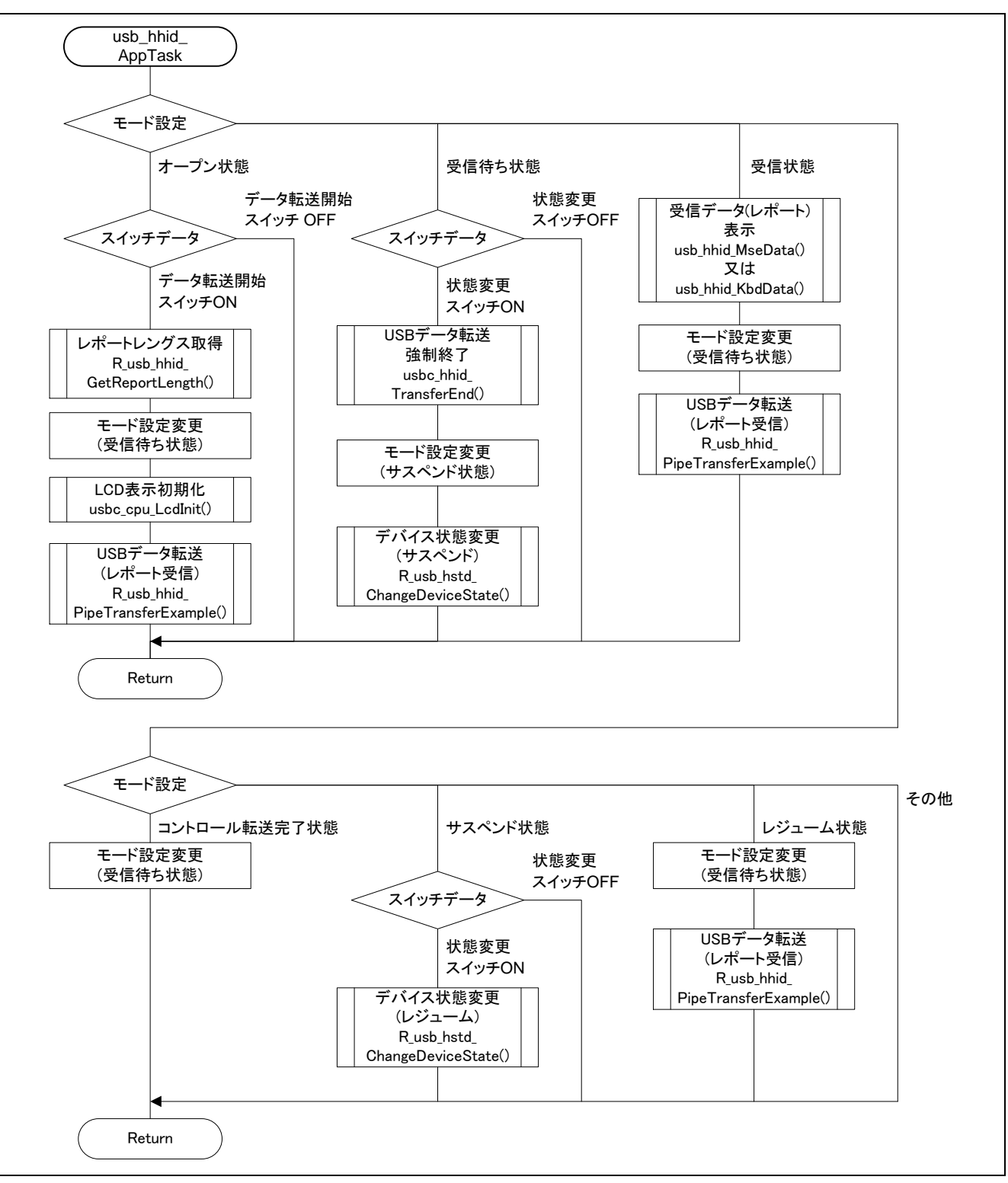

#### <span id="page-12-0"></span>**Figure 5.5 APL** タスク処理概要フロー

# **5.8** シーケンスチャート **APL-HHID-HCD**

サンプルアプリケーションプログラムのシーケンスを以下に示します。

# **5.8.1** 起動、**HID** デバイスアタッチ

サンプルアプリケーションプログラム起動から、エニュメレーション完了、アプリタスク起動、パイプコン トロールレジスタ設定までのシーケンスを [Figure 5.6](#page-13-0) に示します。

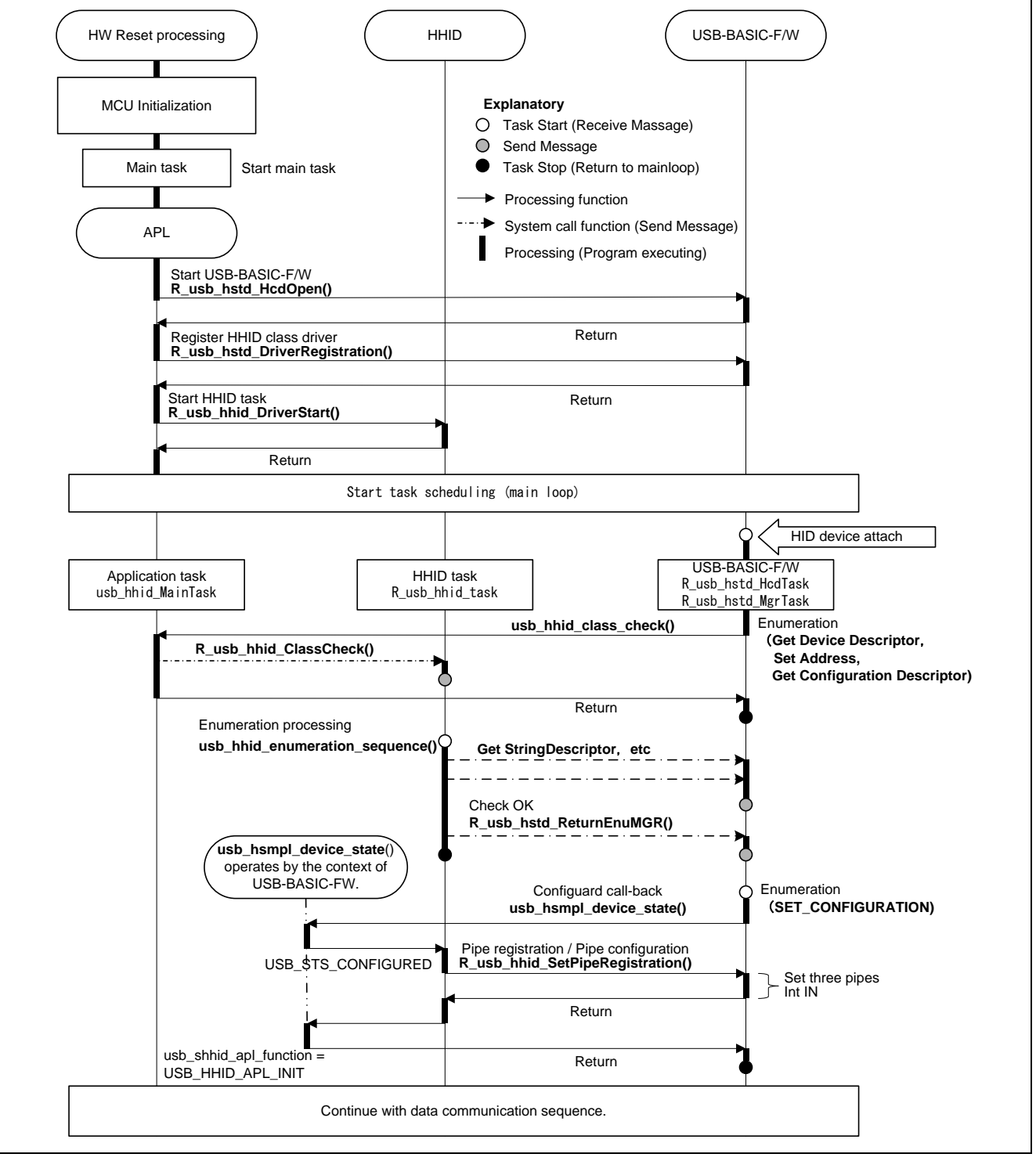

<span id="page-13-0"></span>**Figure 5.6** 起動から **HID** デバイスアタッチのシーケンス

#### **5.8.2** データ通信

[Figure 5.7](#page-14-0) と [Figure 5.8](#page-15-0) にキーボードデバイスが接続された場合のデータ転送シーケンスを示しています。レ ポートをインタラプト転送で受け取るケースは [Figure 5.7](#page-14-0) です。レポートをコントロール転送で受け取るケ ースは [Figure 5.8](#page-15-0) です。

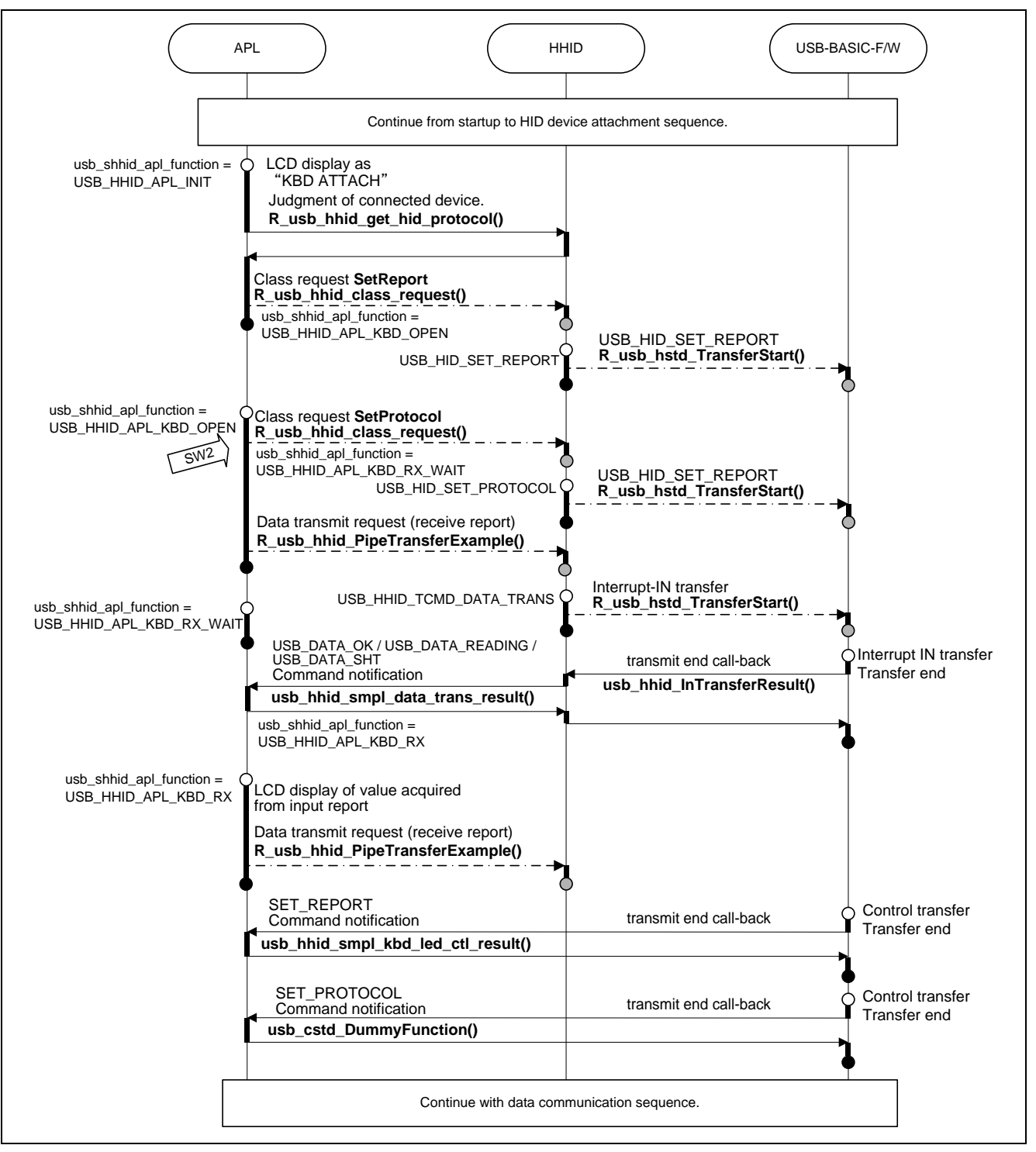

<span id="page-14-0"></span>**Figure 5.7** データ転送シーケンス(キーボード **Interrupt-IN**)

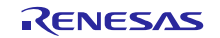

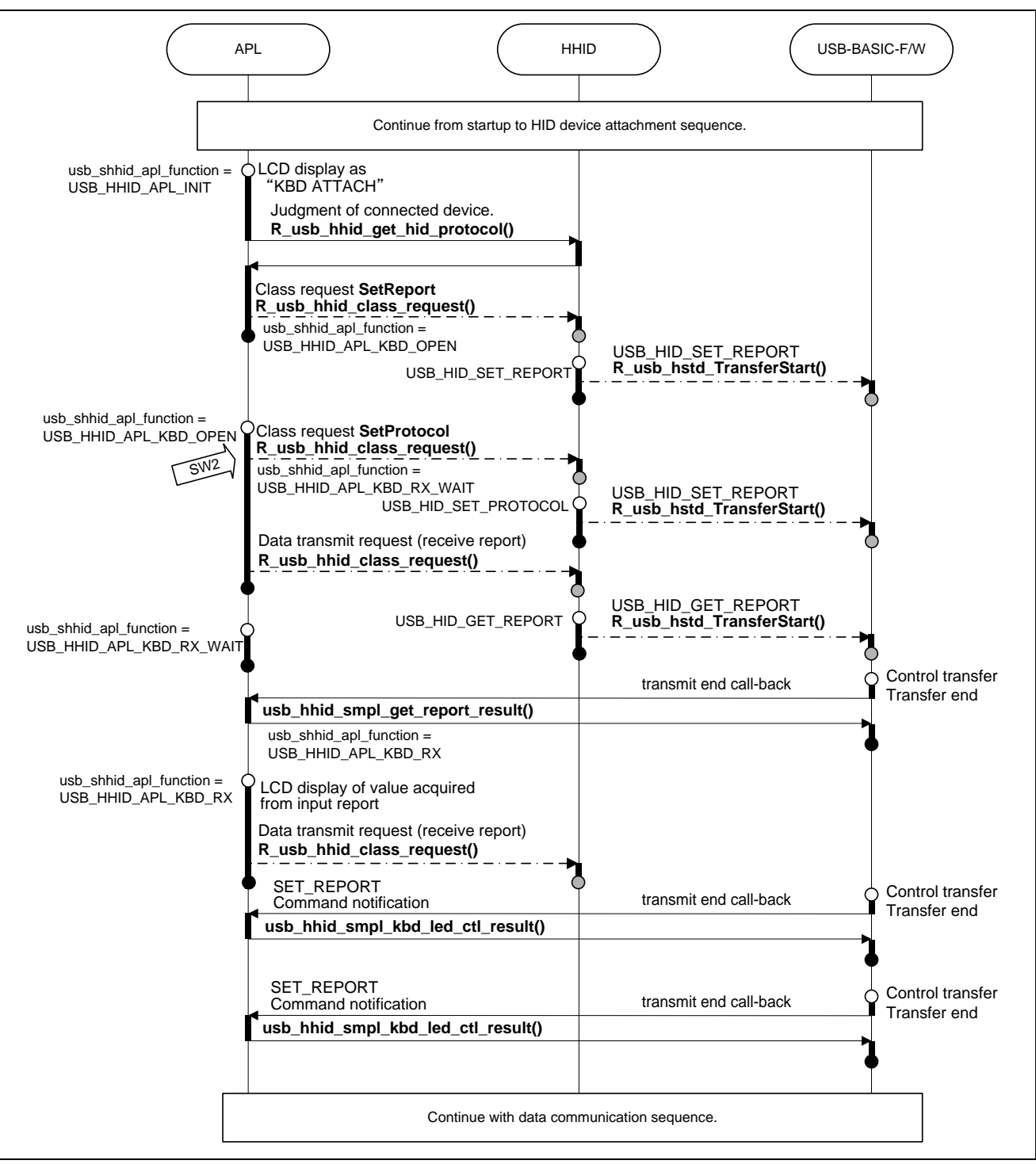

<span id="page-15-0"></span>**Figure 5.8** データ転送シーケンス(キーボード **Control transfer**)

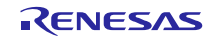

[Figure 5.9](#page-16-0) と [Figure 5.10](#page-17-0) にマウスデバイスが接続された場合のデータ転送シーケンスを示しています。レポ ートをインタラプト転送で受け取るケースは [Figure 5.9](#page-16-0) です。レポートをコントロール転送で受け取るケー スは [Figure 5.10](#page-17-0) です。

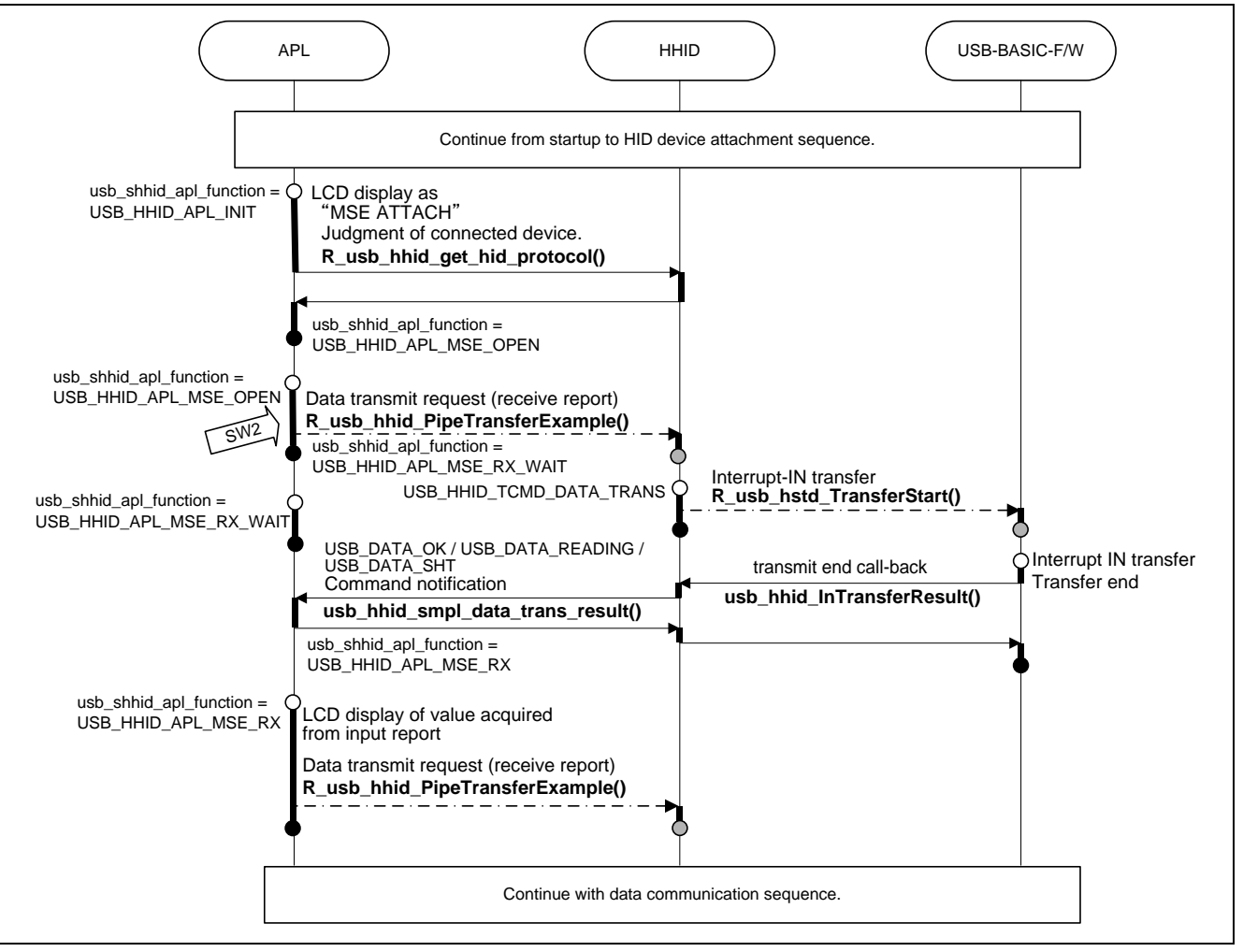

<span id="page-16-0"></span>**Figure 5.9** データ転送シーケンス(マウス **Interrupt-IN**)

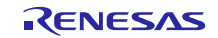

#### **Renesas USB MCU USB Host Human Interface Device Class Driver (HHID)**

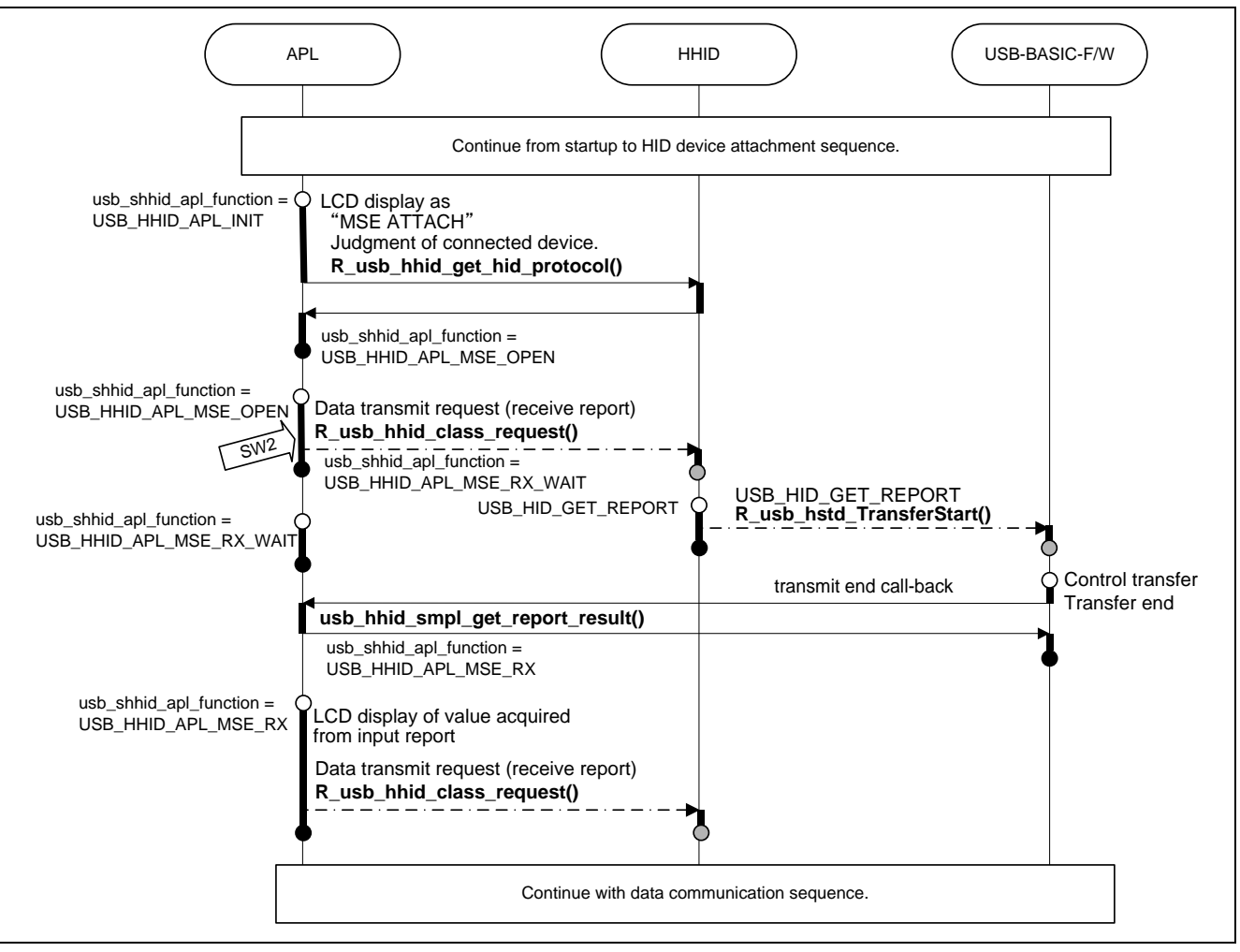

**Figure 5.10** データ転送シーケンス(マウス **Control transfer**)

# <span id="page-17-0"></span>**5.8.3 HID** デバイスデタッチ

CDC デバイスデタッチ時のシーケンスを [Figure 5.11](#page-17-1) に示します。

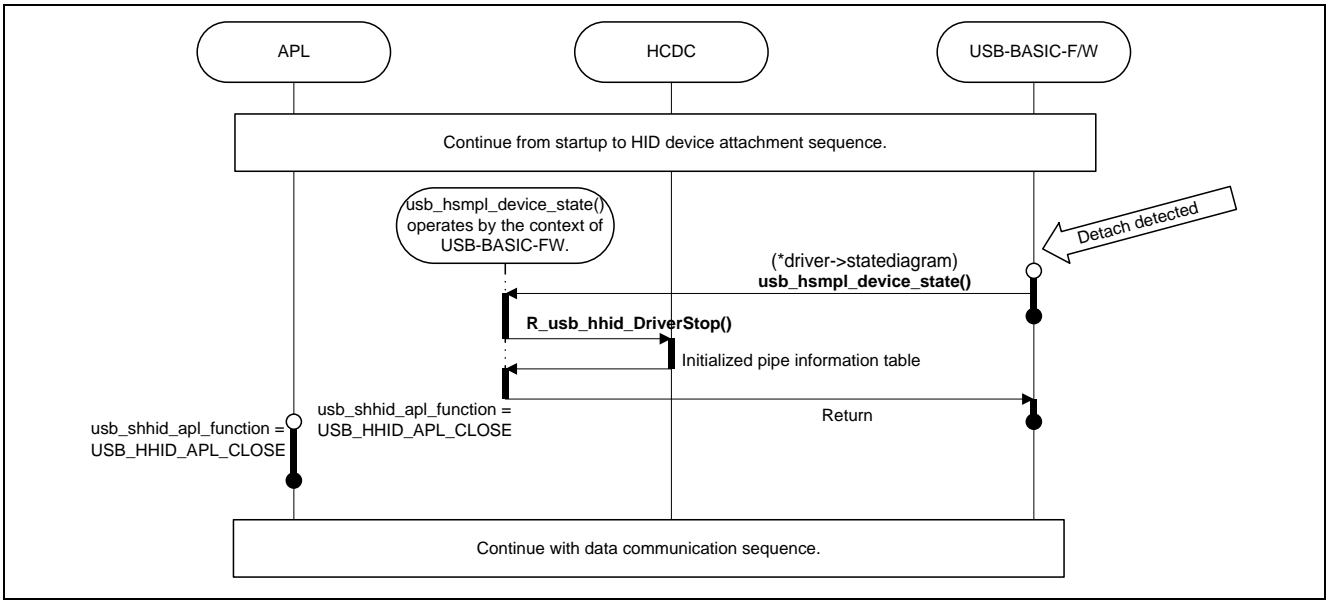

<span id="page-17-1"></span>**Figure 5.11 HID** デバイスデタッチシーケンス

# **5.8.4 HID** デバイスサスペンド、レジューム

HID デバイスサスペンド、レジューム時のシーケンスを [Figure 5.12](#page-18-0) と [Figure 5.13](#page-18-1) に示します。.

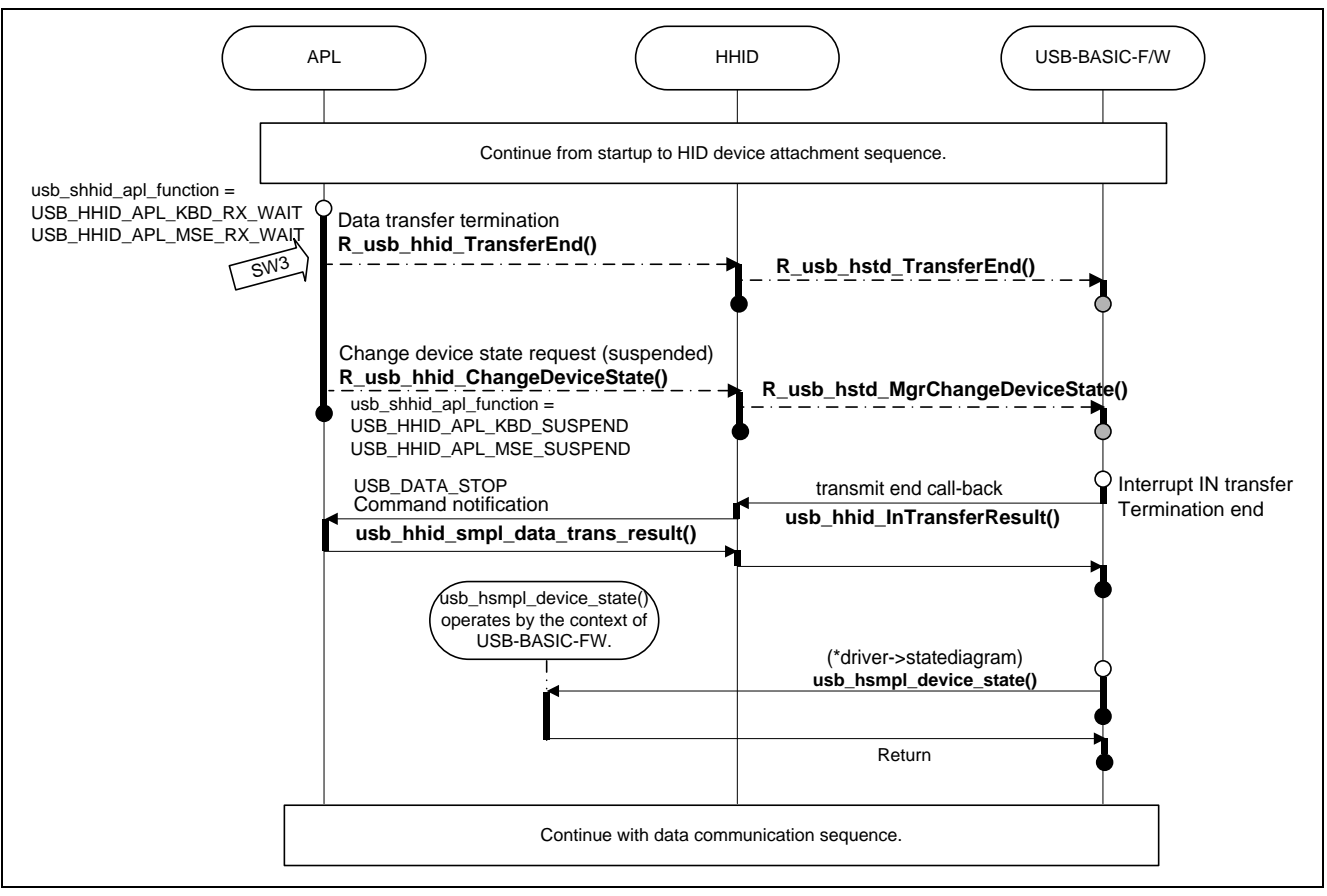

**Figure 5.12 HID** デバイスサスペンドシーケンス

<span id="page-18-0"></span>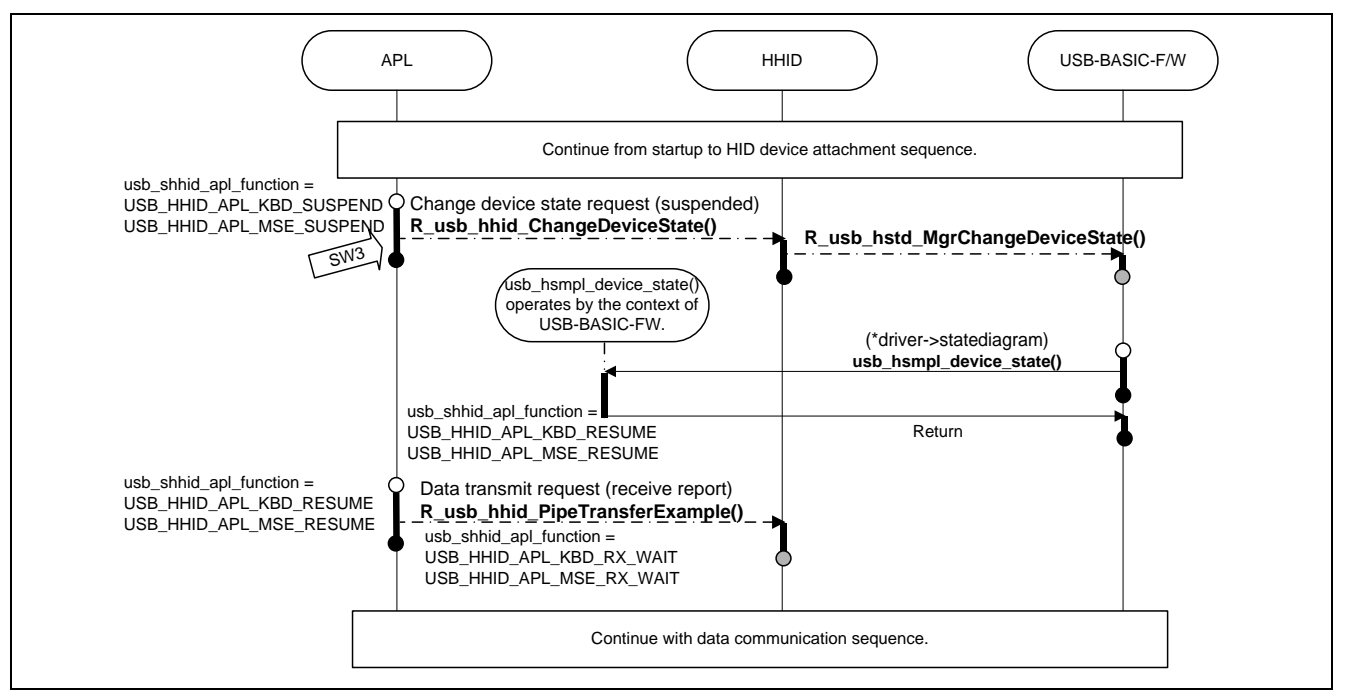

<span id="page-18-1"></span>**Figure 5.13 HID** デバイスレジュームシーケンス

#### <span id="page-19-0"></span>**6. Human Interface Device Class (HID)**

本ソフトウェアは Human Interface Device Class 仕様に準拠します。詳細は [1.2](#page-1-1) 章を参照してください。

HID クラスはコンピュータシステムを人間が操作、制御する主要なデバイスです。

HID クラスデバイスの例を以下に示します。

キーボードやポインティング: 標準マウス、トラックボール、およびジョイスティック。 フロントパネル制御: ノブ、スイッチ、ボタン、およびスライダー。 電話、VCR のリモートコントロール、ゲームまたはシミュレーション装置などの制御 データグローブ、スロットル、ハンドル、およびラダーペダル。

# **6.1** 基本機能

HHID の主な機能は、以下のとおりです。

- 1. 接続デバイスの照合
- 2. デバイスの能力と状態について問い合わせ.
- 3. 出力状態と特徴項目の設定
- 4. HID ペリフェラルデバイスからデータ受信

# **6.2 HID** クラスリクエスト(ホスト**→**デバイスへの要求)

[Table 6-1](#page-19-1) に HID で対応しているクラスリクエストを示します。

#### **Table 6-1 HID** クラスリクエスト

<span id="page-19-1"></span>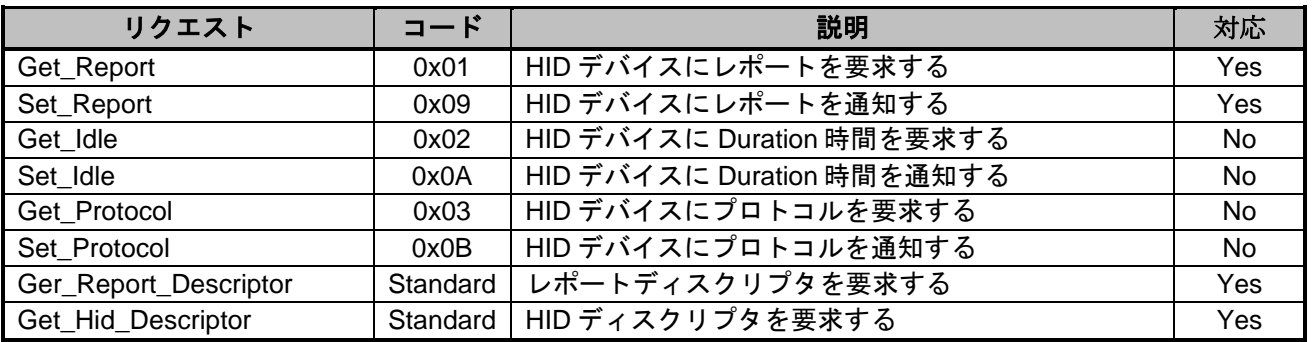

詳細は"USB Device Class Definitions for Human Interface Devices, Revision 1.1"の 7 章を参照ください。

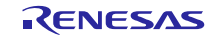

# <span id="page-20-0"></span>**7. USB** ホストヒューマンインタフェースデバイスクラスドライバ(**HHID**)

### **7.1** 基本機能

本ソフトウェアは、ヒューマンインタフェースデバイスクラス仕様に準拠しています。[1.2](#page-1-1) 章を参照してく ださい。

HHID の基本機能を以下に示します。

1. HID デバイスに対し、HID クラスリクエストを発行する。

2. HID デバイスとデータ送受信を行う。

#### **7.2 HHID** タスク説明

本タスクは、USB\_HHID\_MBX にメッセージを受け取り、メッセージ種別に従って処理を実行します。 メッ セージ種別による処理概要を [Table 7-1](#page-20-1) に示します。

<span id="page-20-1"></span>

| メッセージタイプ                     | 処理概要                                               | メッセージ送信元                                                                        |
|------------------------------|----------------------------------------------------|---------------------------------------------------------------------------------|
| USB HHID<br><b>TCMD OPEN</b> | エニュメレーションシーケンス<br>に従い、ストリングディスクリ<br>プタの取得やパイプ設定を行い | R_usb_hhid_ClassCheck()<br>usb cstd AnsiCallBack()<br>USB-BASIC-F/W がエニュメレーション処 |
|                              | ます。                                                | 理で接続デバイスの動作可否をコールバ<br>ック関数で確認します。                                               |
| USB HHID                     | インタラプト IN 転送開始                                     | R_usb_hhid_PipeTransferExample()                                                |
| TCMD_DATA_TRANS              | データ転送完了時に APN にコー                                  | インタラプト IN 転送終了時に API 関数が                                                        |
|                              | ルバック関数で通知する                                        | 実行される                                                                           |
| USB HHID                     | HID クラスリクエスト送信                                     | R_usb_hhid_class_request()                                                      |
| TCMD CLASS REQ               | リクエスト種別は APL が引数を                                  | クラスリクエスト発行のサンプル関数か                                                              |
|                              | 使用して通知する。コントロー                                     | ら API 関数が実行される                                                                  |
|                              | ル転送完了時に APN にコールバ                                  |                                                                                 |
|                              | ック関数で通知する                                          |                                                                                 |

**Table 7-1 HHID** メッセージ種別

# **7.3** ターゲットペリフェラルリスト **(TPL)**

ホスト動作する場合に、デバイスクラス仕様は、すべての種類の USB ペリフェラルデバイスに対応する必 要はありません。ホストデバイスがどのような周辺機器をサポートするのかは、それぞれのホストデバイス により異なります。サポートする周辺機器を記載したリストをターゲットペリフェラルリスト(TPL)と呼び ます。

<span id="page-20-2"></span>TPL は VID と PID で構成されます。VID(/PID)によるチェックを無効とするには、USB\_NOVENDOR (/USB\_NOPRODUCT) を指定してください。 TPL は *r\_usb\_hhid\_driver.c* ファイルの配列 *usb\_gapl\_devicetpl[]* に記載してください。

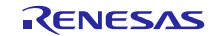

#### **7.4** 構造体

#### **7.4.1 HHID** リクエスト構造体

HID クラスリクエストのパラメータ構造体を [Table 7-2](#page-21-0) に示します。

#### **Table 7-2 USB\_HHID\_CLASS\_REQUEST\_PARM\_t** 構造体

<span id="page-21-0"></span>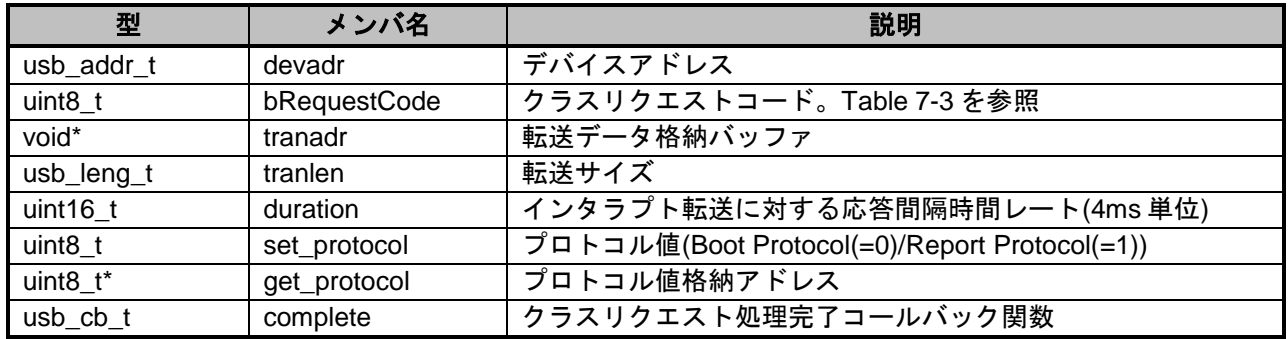

#### **7.4.2 HHID** クラスリクエストコード

HID クラスリクエストコードを [Table 7-3](#page-21-1) に示します。

#### **Table 7-3 HHID** クラスリクエストコード

<span id="page-21-1"></span>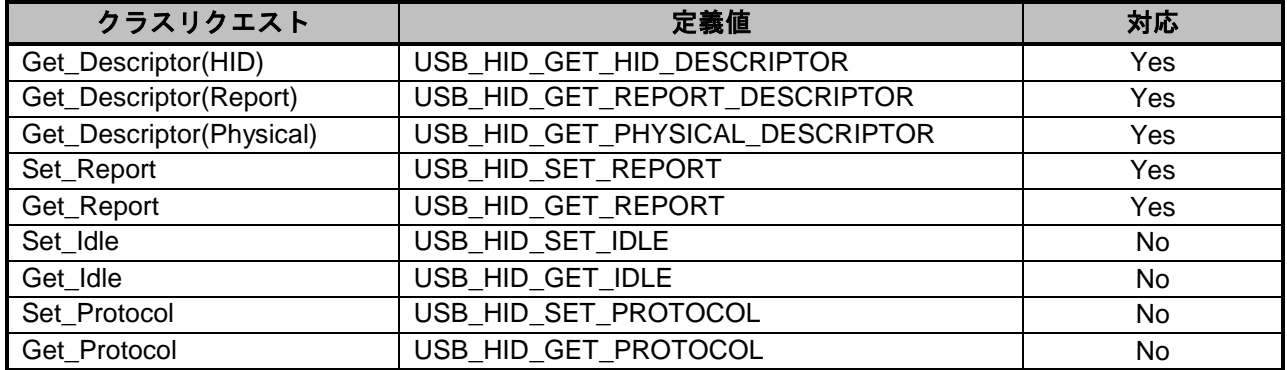

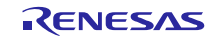

#### **7.4.3 HID** レポートフォーマット

#### **(1).** 受信レポートフォーマット

[Table 7-4](#page-22-0) に、HID デバイスから通知される受信レポートフォーマットを示します。

<span id="page-22-0"></span>インタラプト IN 転送及び、クラスリクエスト *GetReport*.により受信します。

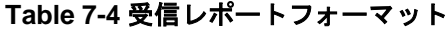

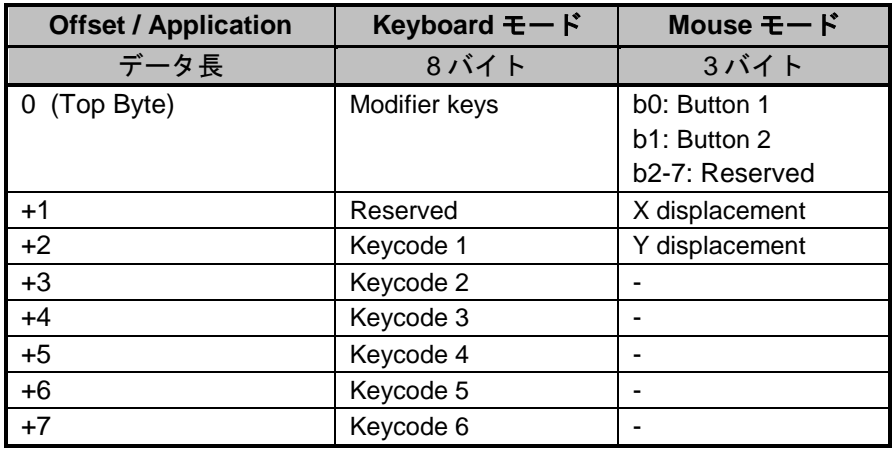

#### **(2).** 送信レポートフォーマット

<span id="page-22-1"></span>[Table 7-5](#page-22-1) に、HID デバイスに通知する送信レポートフォーマットを示します。 クラスリクエスト *SetReport*.で送信を行います。

#### **Table 7-5** 送信レポートフォーマット

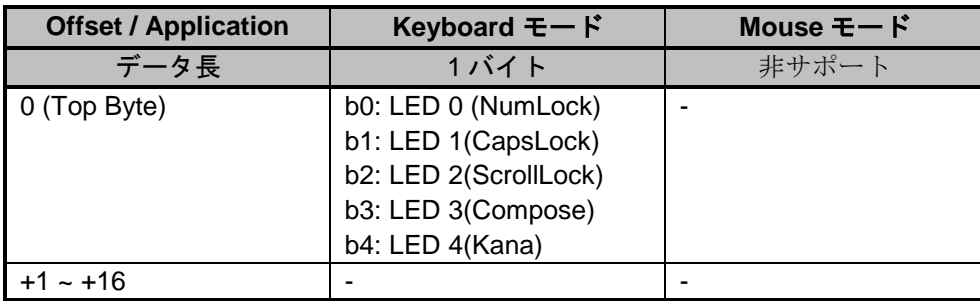

#### **(3).** 注意事項

データ通信で用いるレポートフォーマットはレポートディスクリプタに従う必要があります。本ドライ バではレポートディスクリプタの取得と解析は行わず、インタフェースプロトコルコードに従ってレポ ートフォーマットを決定しています。HID クラス仕様にあわせてユーザモディファイしてください。

# **7.5 HHID API** 一覧

HHID API 一覧を [Table 7-6](#page-23-0) に示します。

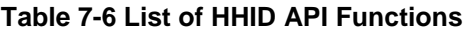

<span id="page-23-0"></span>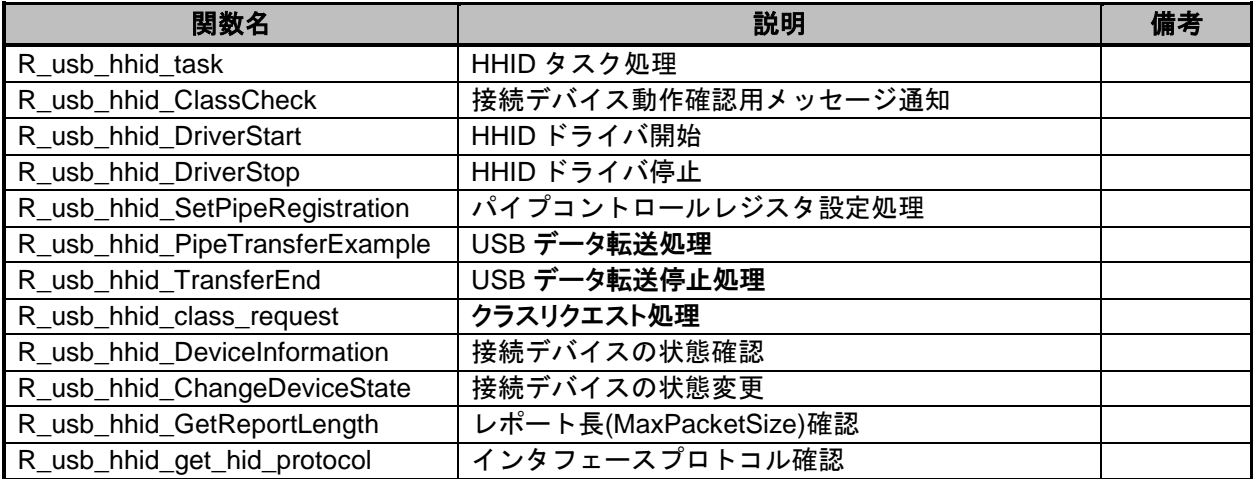

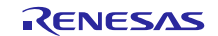

#### **R\_usb\_hhid\_task**

# **HHID** タスク処理

#### 形式

void R\_usb\_hhid\_task(void)

#### 引数

#### 戻り値

 $-$  -  $-$ 

 $-$  -  $-$ 

#### 解説

*usb\_hhid\_task()*関数を呼び出します。

HHID タスクはアプリから要求された処理を行い、アプリに処理結果を通知します。

#### 補足

当該ループについては USB-BASIC-F/W アプリケーションノートを参照してください。

#### 使用例

} }

```
void usb_apl_task_switch(void)
{
 while( 1 )
 {
  if( USB FLGSET == R usb cstd Scheduler()) /* Scheduler */
   {
     R usb hstd HcdTask(); /* HCD Task */
     R usb hstd MgrTask(); /* MGR Task */
usb hhid main task(); / /* HHID Application Task */
      R_usb_hhid_task(); /* HHID Task */
  }
  else
  {
  }
```
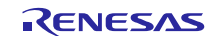

#### **R\_usb\_hhid\_ClassCheck**

# ディスクリプタチェック処理

#### **Format**

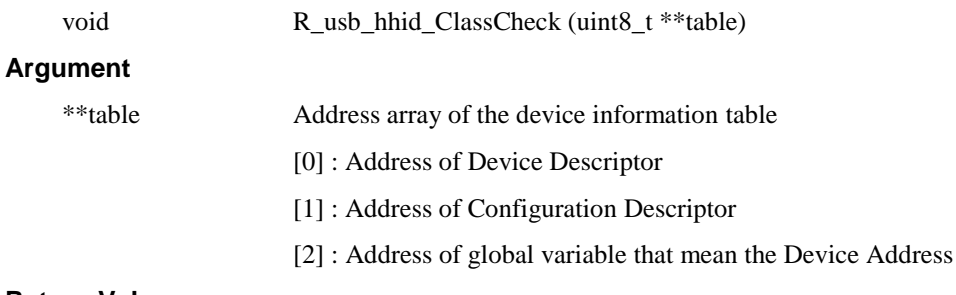

#### **Return Value**

 $-$  -  $-$ 

#### **Description**

本関数は接続デバイスの動作可否を判断する処理の実行を HHID タスクに要求します。USB-BASIC-F/W が *classcheck* コールバックを実行した場合に本関数を呼び出してください。

HHID タスクはペリフェラルデバイスのコンフィグレーションディスクリプタからエンドポイントディ スクリプタを参照し、パイプ情報テーブル編集及び、使用するパイプ情報のチェックを行います。

#### **Note**

#### **Example**

```
USB STATIC void usb hhid class check(uint8 t **table)
{
      R usb hhid ClassCheck(table);
       usb_shhid_smpl_devaddr = (usb_addr_t)(*table[2]);
}
```
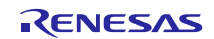

#### **R\_usb\_hhid\_DriverStart**

#### **HHID** ドライバ起動

```
形式
```
void R\_usb\_hhid\_DriverStart(void)

```
引数
```
戻り値

- -

- -

#### 解説

HHID ドライバタスクを起動します。

#### 補足

#### 使用例

```
void usb_hstd_task_start( void )
{
 /* Target board initialize */
 usb_cpu_target_init();
 /* USB-IP initialized */
 R_usb_hstd_ChangeDeviceState(USB_DO_INITHWFUNCTION);
 /* HCD driver open & registratuion */
 R usb hstd HcdOpen(); \hspace{1cm} /* HCD task, MGR task open */
 usb hhid registration(); \hspace{1cm} /* HHID driver registration */
 R_usb_hhid_DriverStart(); /* HHID Task Start */
 /* Scheduler initialized */
 R_usb_hstd_ChangeDeviceState(USB_DO_SETHWFUNCTION);
```
}

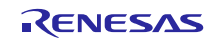

# **R\_usb\_hhid\_DriverStop**

# **HHID** ドライバ停止

#### 形式

void R\_usb\_hhid\_DriverStop ( void )

#### 引数

# 戻り値

 $-$  -  $-$ 

 $-$  -  $-$ 

#### 解説

本関数はパイプ情報テーブルを初期化します。

# 補足

```
USB_STATIC void usb_hsmpl_device_state(uint16_t data, uint16_t state)
{
 switch( state )
 {
   case USB_STS_DETACH:
      usb smpl set suspend flag(USB NO);
       usb shhid active = USB NO;
        usb_shhid_apl_function = USB_HHID_APL_CLOSE;
       R_usb_hhid_DriverStop();
  break;
             ・
             ・
             \ddot{\phantom{0}}}
```
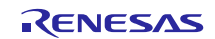

# **R\_usb\_hhid\_SetPipeRegistration**

# パイプ設定処理

#### 形式

void R\_usb\_hhid\_SetPipeRegistration(usb\_addr\_t devadr)

#### **t** 引数

devadr デバイスアドレス

#### 戻り値

- -

#### 解説

本関数はパイプ情報テーブルのアドレスフィールドを更新します。HID 通信で使用されるパイプをハー ドウェアに設定します。

#### 補足

- 1. USB-BASIC-F/W のアプリケーションノート (パイプ情報) を参照してください。
- 2. エンドポイントディスクリプタを参照できないパイプ情報テーブルのフィールドはあらかじめ設 定しておいてください。

#### 使用例

}

```
void usb_smp_task( void )
{
   :
 R_usb_hhid_SetPipeRegistration (devadr);
   :
```
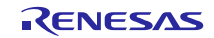

# **R\_usb\_hhid\_PipeTransferExample**

#### **USB** データ転送要求

#### 形式

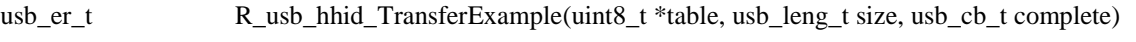

#### 引数

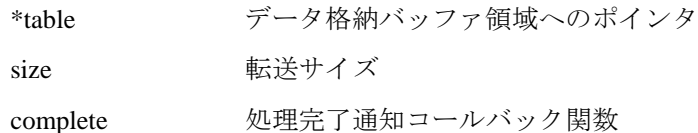

#### 戻り値

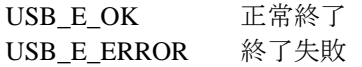

#### 解説

USB-BASIC-F/W に対し、データ転送要求を行ないます。

引数"*\*table*"が示すアドレスに引数"*size*" バイトのデータを受信します。

データ受信処理("*size*"バイトのデータ受信、もしくはショートパケット受信)が完了するとコールバ ック関数を呼び出します。

#### 補足

- 1. データ転送処理結果はコールバック関数の引数 "*usb\_utr\_t \**" で通知します。
- 2. *usb\_utr\_t* に関しては USB-BASIC-F/W のアプリケーションノートを参照してください。

#### 使用例

}

```
usb_er_t usb_smp_task(void)
{
 uint8 t data[64]; \sqrt{\phantom{a}} /* Data buff */
 usb lenguint16 t size = 64; / /* Data size */
                     :
                     :
 R_usb_hhid_TransferExample(data, size,(usb_cb_t)usb_data_received);
}
/* Callback function */
void usb data received(usb utr t *mess)
{
 \prime * Describe the processing performed when the USB receive is completed. */
```
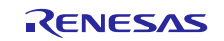

### **R\_usb\_hhid\_TransferEnd**

# **USB** データ転送強制終了

- -

#### 形式

usb\_er\_t R\_usb\_hhid\_TransferEnd(void)

#### 引数

#### 戻り値

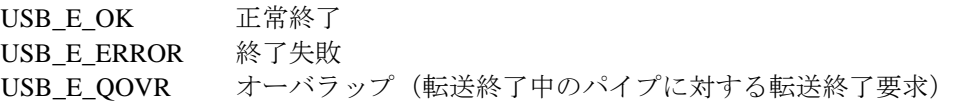

#### 解説

USB-BASIC-F/W に対してデータ転送の強制終了を要求します。

データ転送要求時(*R\_usb\_hhid\_PipeTransferExample, R\_usb\_hhid\_class\_request*)に設定したコールバッ ク関数で転送終了を通知します。コールバック関数の引数 (usb\_utr\_t) で、送受信の残りデータ長、パ イプコントロールレジスタの値、転送ステータス=USB\_DATA\_STOP を設定します。

*r\_usb\_class\_usrcfg.h* ファイルの *USB\_HHID\_GET\_REPORT\_PIPE0* マクロの設定に従って、コントロール 転送かインタラプト転送を停止します。

- USB\_HHID\_GET\_REPORT\_PIPE0マクロ有効: コントロール転送停止
- *USB\_HHID\_GET\_REPORT\_PIPE0* マクロ無効: インタラプト転送停止

#### 補足

- 1. データ転送処理結果はコールバック関数の引数 "*usb\_utr\_t \**" で通知します。
- 2. *usb\_utr\_t* に関しては USB-BASIC-F/W のアプリケーションノートを参照してください。

```
void usb_smp_task(void)
{
 /* Transfer end request */
 err = R_usb_hhid_TransferEnd();
 return err;
  :
}
```
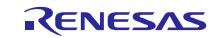

#### **R\_usb\_hhid\_class\_request**

#### **HID** クラスリクエスト送信

#### 形式

usb\_er\_t R\_usb\_hhid\_class\_request(USB\_HHID\_CLASS\_REQUEST\_PARM\_t \*pram)

#### 引数

\*pram HID クラスリクエストパラメータ

#### 戻り値

エラーコード (USB\_E\_OK/USB\_E\_ERROR)

#### 解説

HHID ドライバに対し、HID クラスリクエスト発行要求を行います。

引数*\*parm* の構造体メンバ *bRequestCode* でリクエスト種別を判断します。

- 1. Get\_Descriptor(HID)
- 2. Get\_Descriptor(Report)
- 3. Get\_Descriptor(Physical)
- 4. Set\_Report
- 5. Get\_Report
- 6. Set\_Idle
- 7. Get\_Idle
- 8. Set\_Protocol
- 9. Get\_Protocol

どのように使用するかの詳細はサンプルアプリケーション *r\_usb\_hhid\_apl.c* を参照してください。

引数 *USB\_HHID\_CLASS\_REQUEST\_PARM\_t* 構造体の種別は [7.4](#page-20-2) 章を参照してください。

#### 補足

- 1. データ転送処理結果はコールバック関数の引数"*usb\_utr\_t \**"で通知します。
- 2. *usb\_utr\_t* に関しては USB-BASIC-F/W のアプリケーションノートを参照してください。

```
void usb hhid smpl set report(uint16 t devadr, uint8 t *p_data, uint16 t
length, usb cb t complete)
{
 USB_HHID_CLASS_REQUEST_PARM_t class_req;
 /* SET REPORT */class_req.bRequestCode = USB_HID_SET_REPORT;
 class req.devadr = devadr;
 class req.tranadr = p data;
 class req.tranlen = length;
 class req.complete = complete;
   R_usb_hhid_class_request(class_req);
}
```
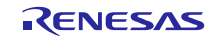

#### **R\_usb\_hhid\_DeviceInformation**

#### デバイスステータス取得

#### 形式

void R\_usb\_hhid\_DeviceInformation(uint16\_t \*deviceinfo)

#### 引数

\*deviceinfo デバイス情報格納用バッファへのポインタ

#### 戻り値

- -

#### 解説

USB デバイス情報を取得します。 引数"*\*deviceinfo*"で指定されたアドレスに以下の情報を保存します。 [0]: 接続されているルートポート番号 (port 0: USB\_0, port 1: USB\_1) [1]: デバイスステート (未接続:USB\_STS\_DETACH, エニュメレーション中:USB\_STS\_DEFAULT/USB\_STS\_ADDRESS, コンフィガード:USB\_STS\_CONFIGURED, サスペンド中:USB\_STS\_SUSPEND)

[2]: 構成番号 (*g\_usb\_HcdDevInfo[g\_usb\_MgrDevAddr].config*)

[3]: 接続速度 (FS: USB\_FSCONNECT, LS: USB\_LSCONNECT, 未接続: USB\_NOCONNECT)

#### 補足

- 1. 引数*\*deviceinfo* に 4 ワード の領域を確保してください。
- 2. デバイスアドレスが 0 の場合にこの関数が呼ばれると以下の情報を応答します。
	- (1) デバイスがエニュメレーション中でない(デバイス未接続)  $table[0] = USB\_NOPORT, table[1] = USB\_STS\_DETACH$ (2) デバイスがエニュメレーション中  $table[0] = Port number, table[1] = USB\_STS\_DEFAULT$

```
void usb_smp_task(void)
{
 uint16 t tbl[4];
   :
 /* Device information check */
 R_usb_hhid_DeviceInformation(tbl);
   :
}
```
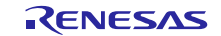

# **R\_usb\_hhid\_ChangeDeviceState**

#### デバイス状態変更処理

#### 形式

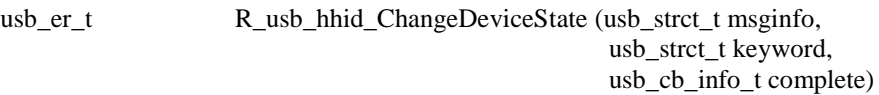

#### 引数

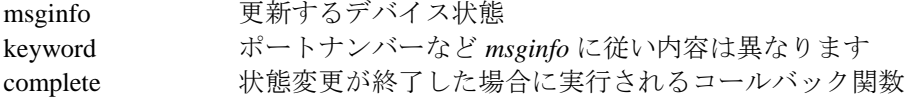

#### 戻り値

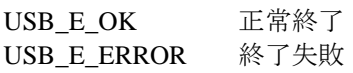

#### 解説

引数 *msginfo* に以下の値を設定しデバイス状態変更を USB-BASIC-F/W に要求してください。

- USB\_DO\_PORT\_ENABLE / USB\_DO\_PORT\_DISABLE keyword で指定されたポートの許可/禁止(VBUS出力の on/off 制御)を行います。
- USB\_DO\_GLOBAL\_SUSPEND keyword で指定されたポートをサスペンドにします。
- USB\_DO\_GLOBAL\_RESUME keyword で指定されたポートをレジュームします。 USB\_DO\_CLEAR\_STALL
- keyword で指定されたパイプの STALL 状態を解除します。

#### 補足

- 1. USB-BASIC-F/W が接続もしくは切断を検出した場合は、USB-BASIC-F/W は自動的にエニュメレーシ ョンシーケンス処理、もしくはデタッチシーケンス処理を行います。
- 2. 本関数を使用して USB 状態を変更した場合は、API 関数 *R\_usb\_hstd\_DriverRegistration()*を使用して登 録したドライバ構造体の USB 状態遷移コールバックは呼ばれません。

```
void usb_smp_task(void)
{
  R_usb_hhid_ChangeDeviceState
   (USB_DO_GLOBAL_SUSPEND, USB_PORT0, usb_hsmpl_status_result);
}
```
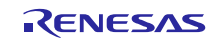

# **R\_usb\_hhid\_GetReportLength**

#### レポートレングス取得処理

- -

```
形式
```
uint16\_t R\_usb\_hhid\_GetReportLength(void)

#### 引数

# 戻り値

- Max パケットサイズ

#### 解説

接続された USB デバイスの Max パケットサイズを取得します。

### 補足

#### 使用例

void usb\_smp\_task( void ) { uint16 t usb smp report length; : **usb\_smp\_report\_length = R\_usb\_hhid\_GetReportLength();** : }

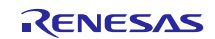

# **R\_usb\_hhid\_get\_interfaceprotocol**

#### プロトコルコード取得

- -

#### 形式

uint8\_t R\_usb\_hhid\_get\_interfaceprotocol(void)

#### 引数

#### 戻り値

```
- Protocol code of USB device (bInterfaceProtocol)
```
# 解説

```
接続された USB デバイスのプロトコルコード(bInterfaceProtocol)を取得します。
```
#### 補足

- 1. *bInterfaceProtocol* は Interface Descriptor に含まれます。
- 2. マルチインタフェースデバイスの場合は、最初の HID クラスのプロトコルコードを応答します。

```
void usb smp task( void )
{
 uint8 t protocol;
  :
 /* Gets the interface protocol value */
 protocol = R_usb_hhid_get_interfaceprotocol();
   :
}
```
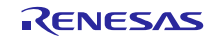

# <span id="page-36-0"></span>**8.** 制限事項

HHID には、以下の制限事項があります。

- 1. HID ドライバは、レポートディスクリプタを解析してレポートフォーマットを決める必要があります。 (本 HHID ドライバはインターフェースプロトコルからレポート形式を決定します。)
- 2. 型の異なるメンバで構造体を構成しています。 (コンパイラによって構造体メンバのアドレスアライメントずれが発生することがあります)
- 3. HHID ドライバに接続可能なデバイスは1つだけです。2 つ以上のデバイスを同時に接続しないでくださ  $V_{0}$

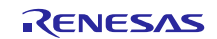

# <span id="page-37-0"></span>**9. e <sup>2</sup> studio** 用プロジェクトのセットアップ

- (1). e <sup>2</sup> studio を起動してください。
- ※ はじめてe <sup>2</sup> studio を起動する場合、Workspace Launcher ダイアログが表示されますので、プロジェ クトを格納するためのフォルダを指定してください。
- (2). [ファイル] → [インポート]を選択してください。インポートの選択ダイアログが表示されます。
- (3). インポートの選択画面で、 [既存プロジェクトをワークスペースへ] を選択してください。

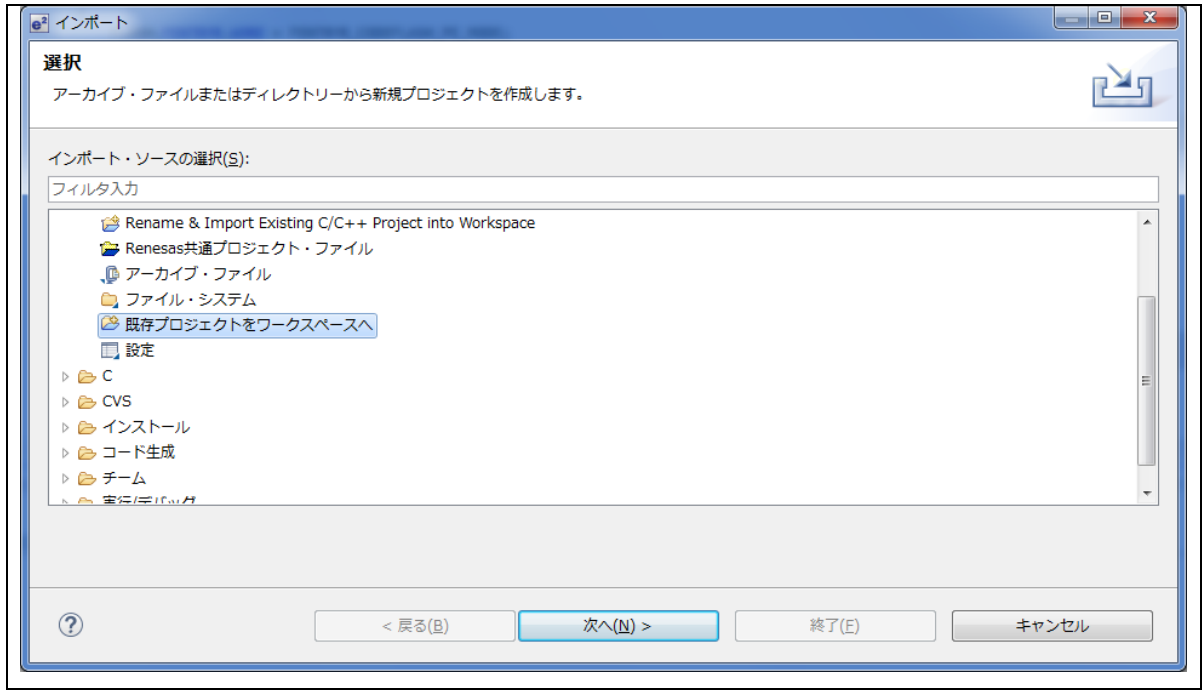

**Figure 9-1** インポートの選択

(4). [ ルートディレクトリの選択 ] の [参照] ボタンを押下して、「.cproject 」(プロジェクトファイル) が 格納されたフォルダを選択して下さい。

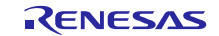

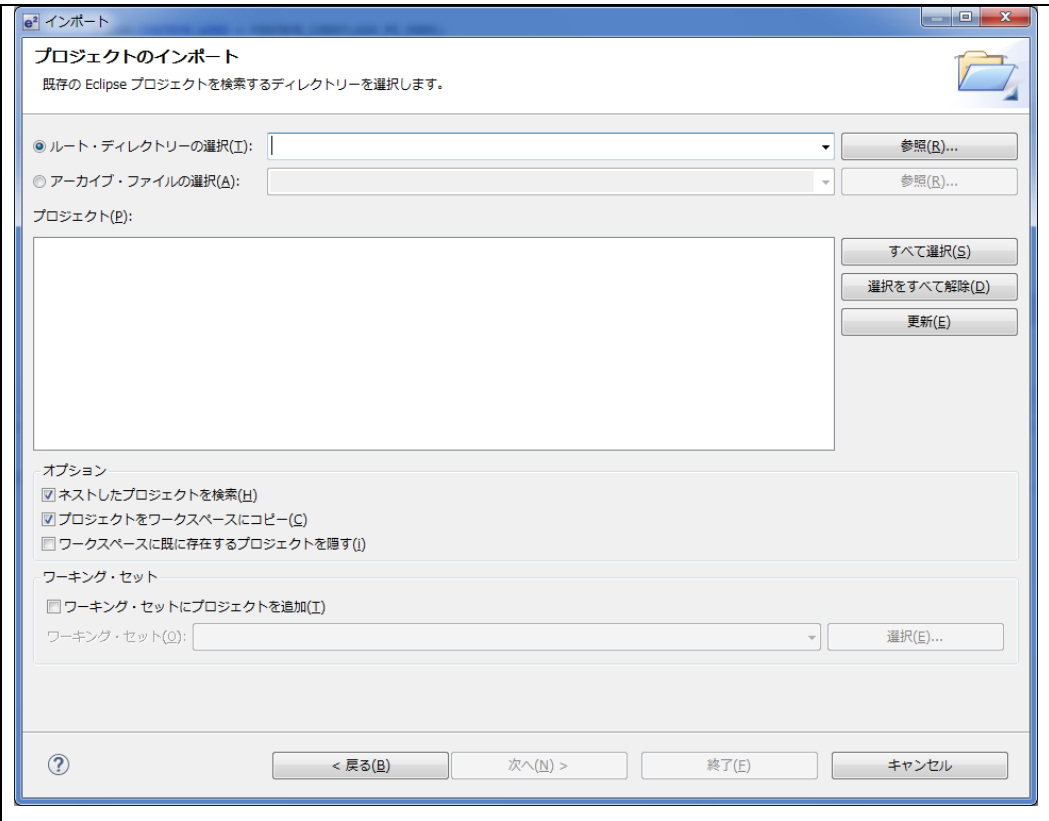

**Figure 9-2** プロジェクトのインポート画面

(5). [終了]をクリック して下さい。

プロジェクトのワークスペースへのインポートが完了します。

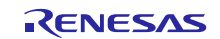

# <span id="page-39-0"></span>**10. e <sup>2</sup> studio** 用プロジェクトを **CS+**で使用する場合

本プロジェクトは、統合環境 e<sup>2</sup>studio で作成されています。本プロジェクトを CS+で動作させる場合は、 下記の手順を行ってください。

#### [Note]

rcpc ファイルは、workspace\RL78\CCRL\(MCU 名)フォルダ内に用意されています。

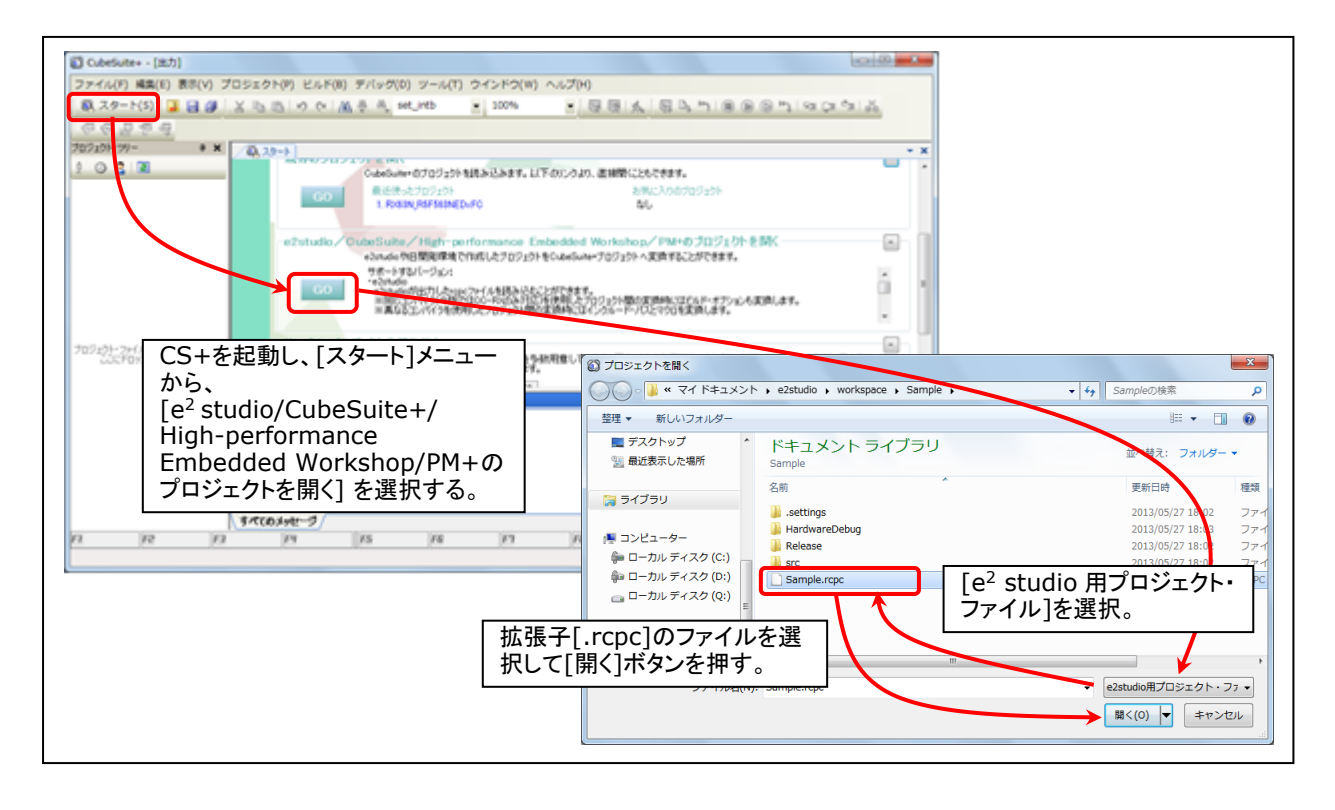

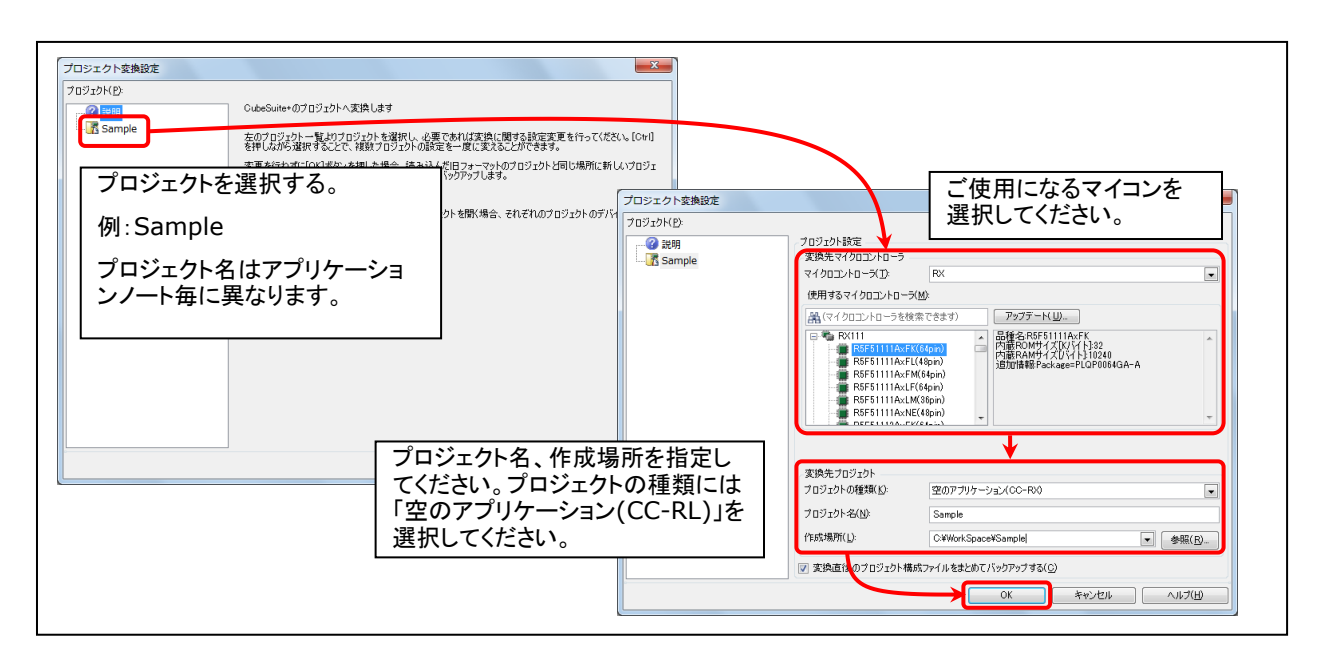

**Figure 10-1 e <sup>2</sup>studio** 用プロジェクトの **CS+**読み込み方法

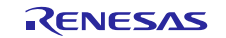

# ホームページとサポート窓口

ルネサス エレクトロニクスホームページ <http://japan.renesas.com/>

お問合せ先 <http://japan.renesas.com/contact/>

すべての商標および登録商標は、それぞれの所有者に帰属します。

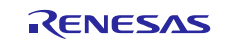

# 改訂記録

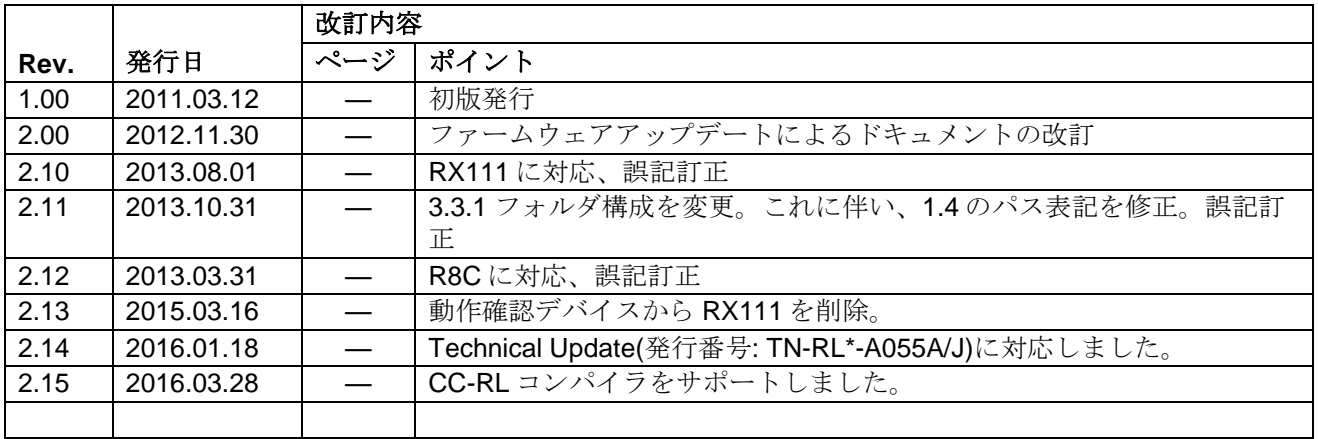

#### 製品ご使用上の注意事項

ここでは、マイコン製品全体に適用する「使用上の注意事項」について説明します。個別の使用上の注意事 項については、本ドキュメントおよびテクニカルアップデートを参照してください。

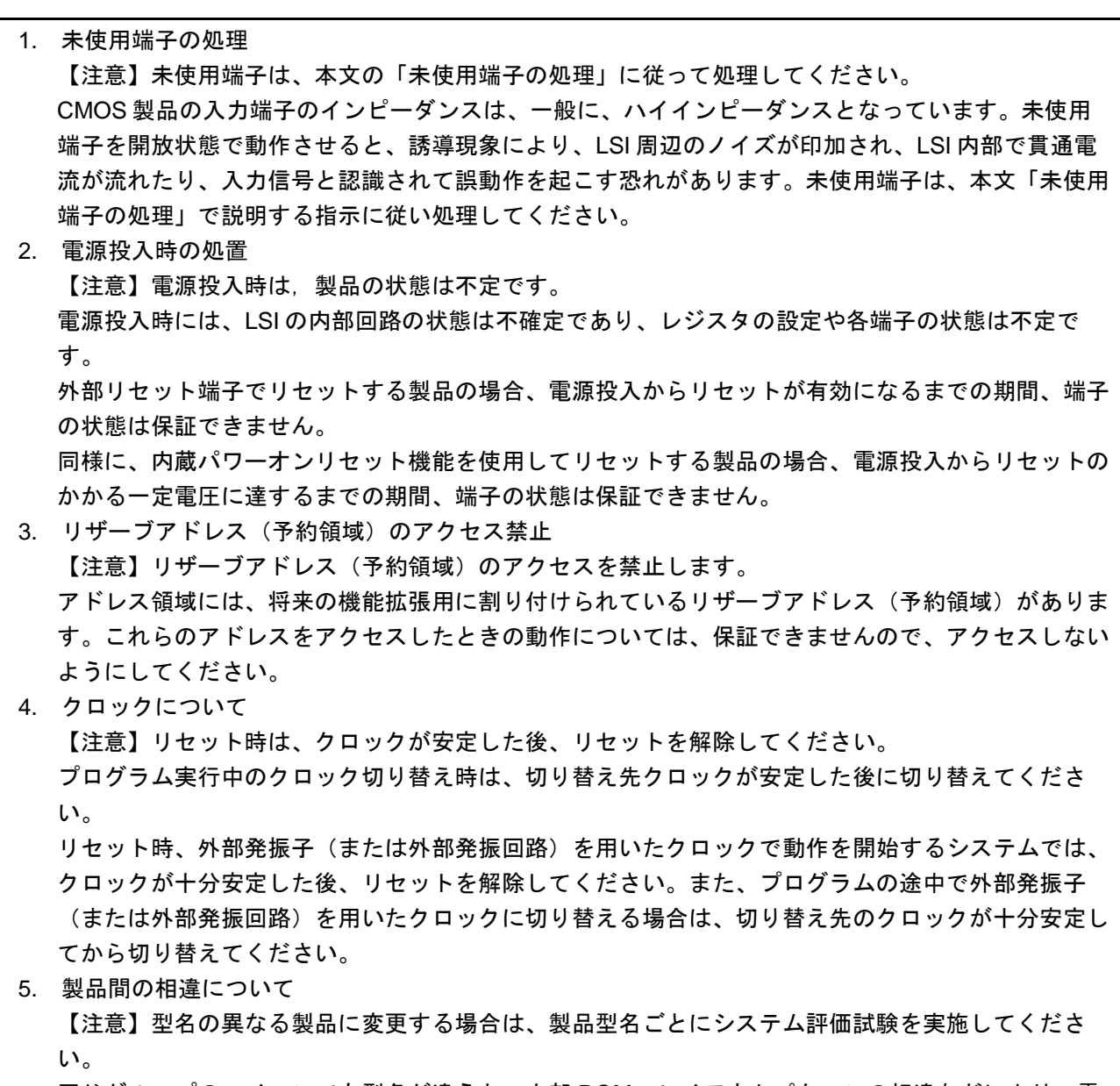

同じグループのマイコンでも型名が違うと、内部 ROM、レイアウトパターンの相違などにより、電 気的特性の範囲で、特性値、動作マージン、ノイズ耐量、ノイズ輻射量などが異なる場合がありま す。型名が違う製品に変更する場合は、個々の製品ごとにシステム評価試験を実施してください。

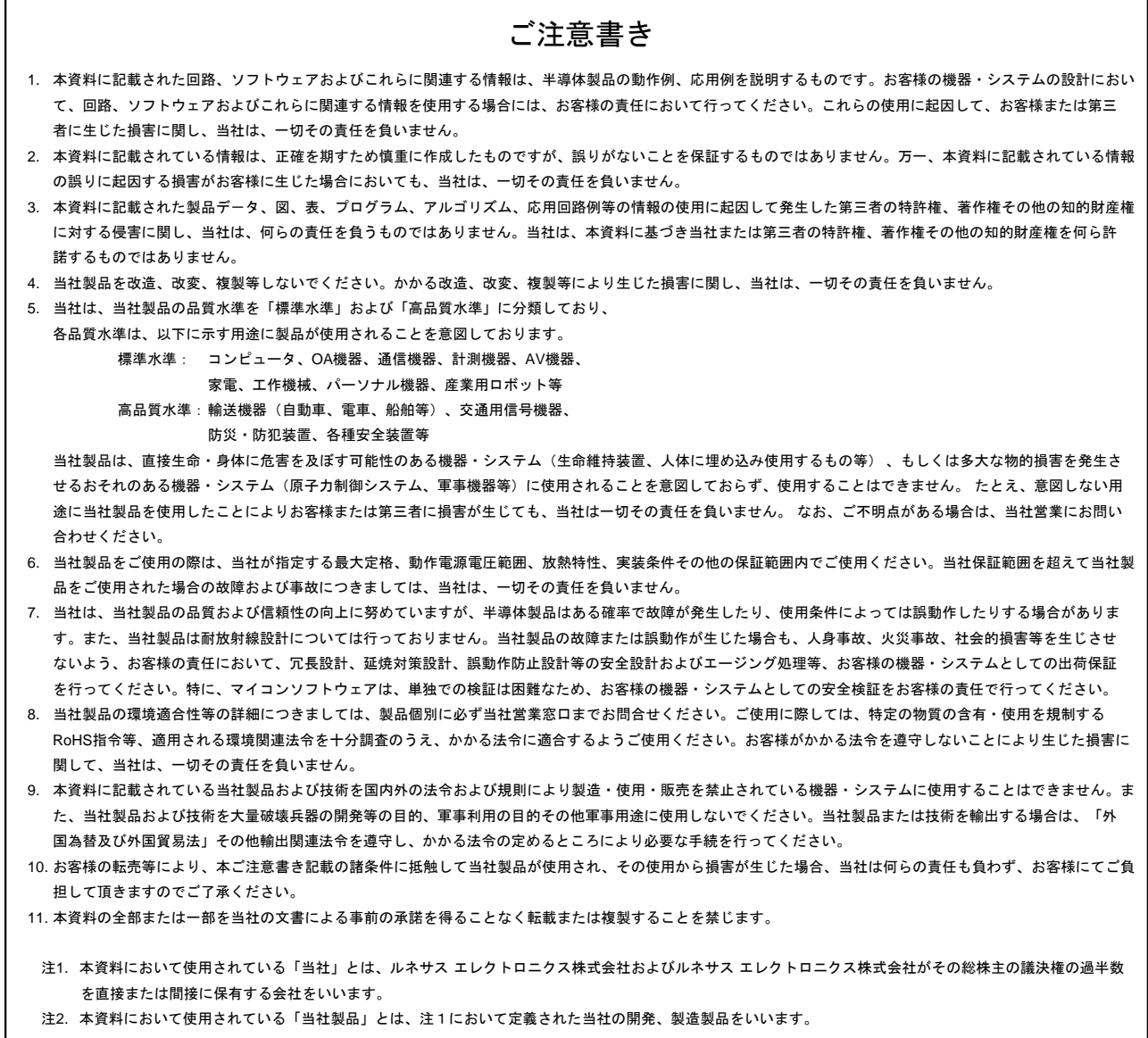

# RENESAS

ルネサスエレクトロニクス株式会社

http://www.renesas.com

٦

※営業お問合せ窓口の住所は変更になることがあります。最新情報につきましては、弊社ホームページをご覧ください。

ルネサス エレクトロニクス株式会社 〒135-0061 東京都江東区豊洲3-2-24(豊洲フォレシア)

■技術的なお問合せおよび資料のご請求は下記へどうぞ。<br>- 総合お問合せ窓口:http://japan.renesas.com/contact/

■営業お問合せ窓口

Г